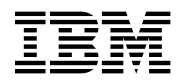

# **Program Directory for**

# **IBM SecureWay Host On-Demand Version 4.0.1 for System/390**

Version 4 Release 0, Modification Level 1

Program Number 5648-C54

FMID HHOE40F, HHOE40S, HHOE40W, HHOT41F, HHOT41S, HHOT41W

for Use with OS/390

# CT75ANA

Document Date: October 1999

GI10-3116-05

 **Note!** 

Before using this information and the product it supports, be sure to read the general information under "Notices" on page iv.

A form for reader's comments appears at the back of this publication. When you send information to IBM, you grant IBM a nonexclusive right to use or distribute the information in any way it believes appropriate without incurring any obligation to you.

 **Copyright International Business Machines Corporation 1997, 1998, 1999. All rights reserved.**

US Government Users Restricted Rights – Use, duplication or disclosure restricted by GSA ADP Schedule Contract with IBM Corp.

# **Contents**

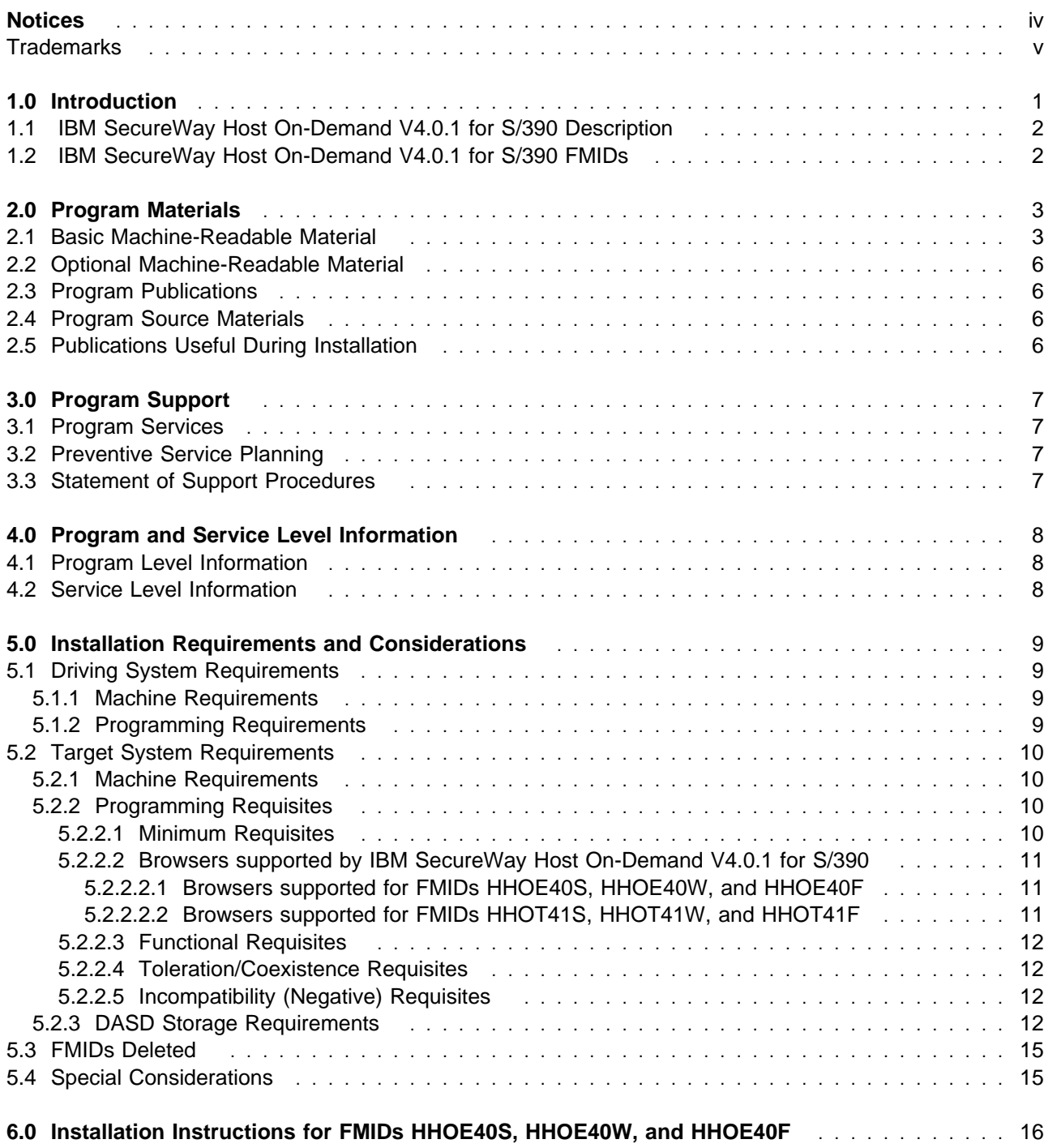

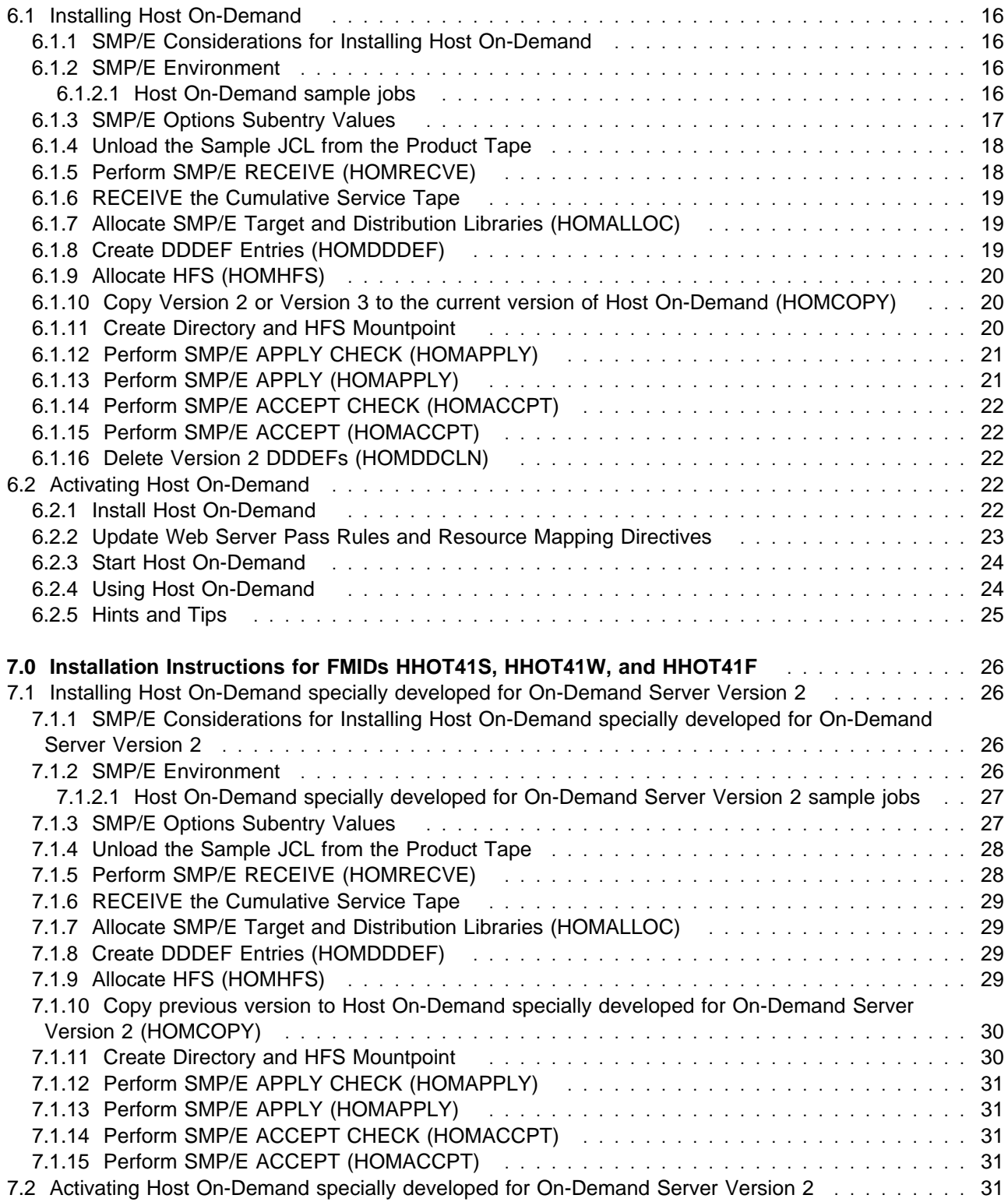

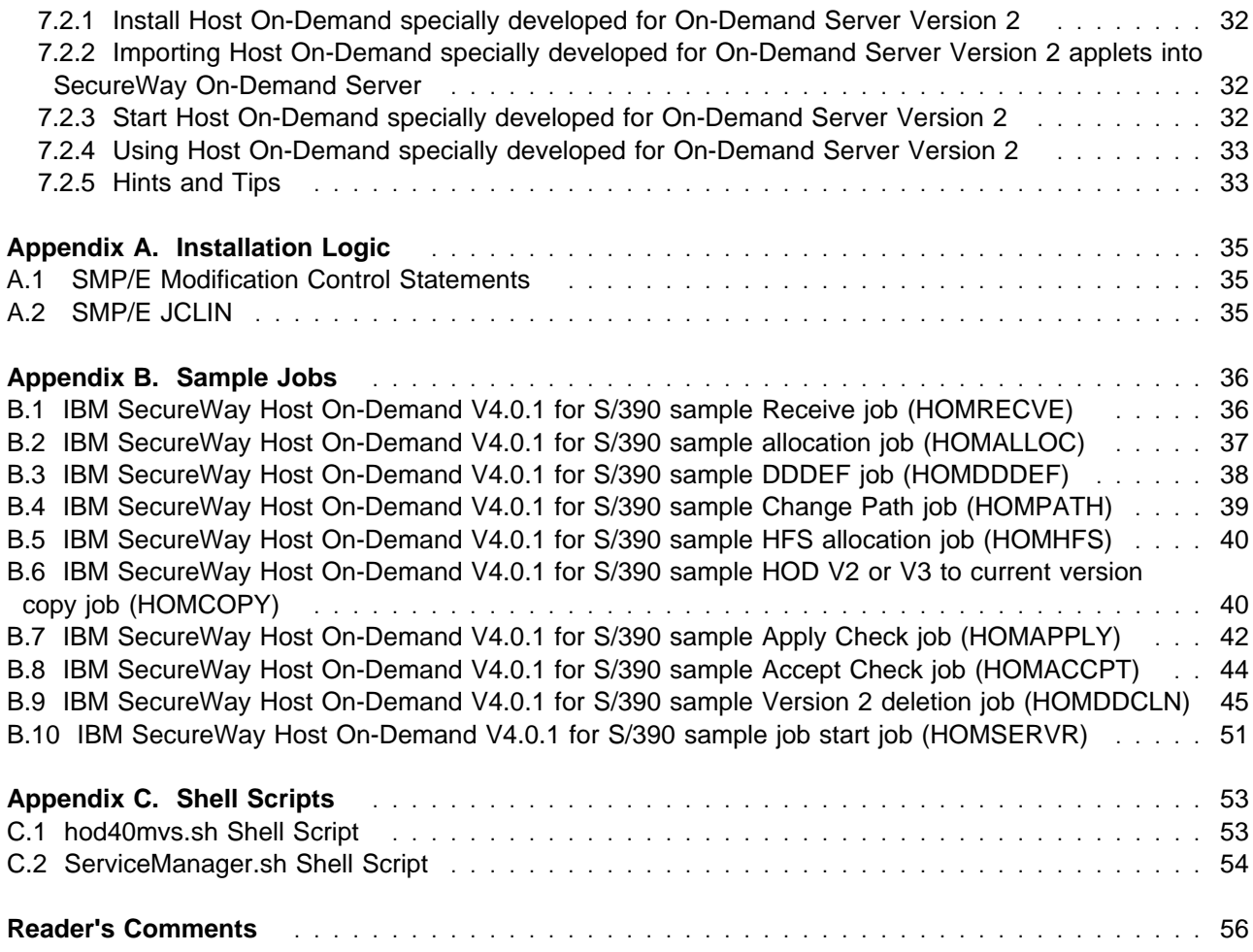

# **Figures**

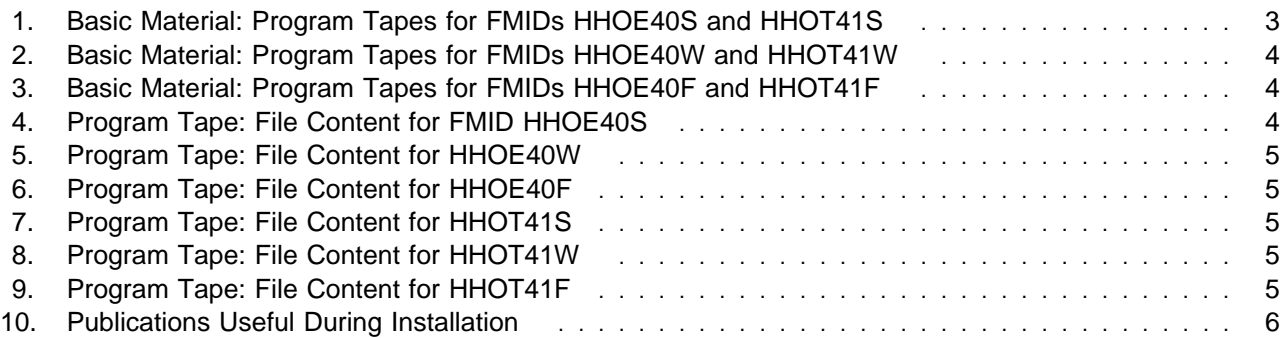

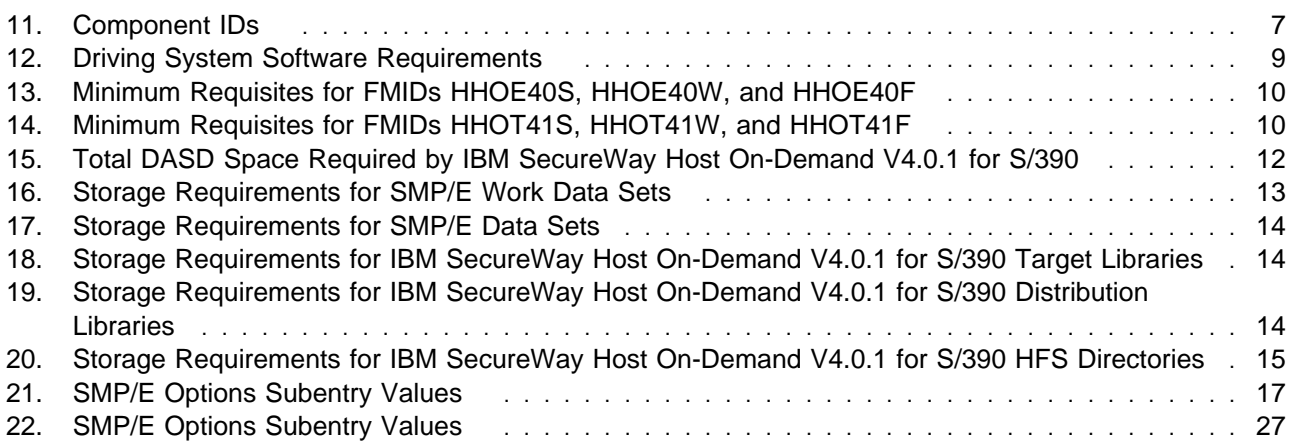

# **Notices**

References in this document to IBM products, programs, or services do not imply that IBM intends to make these available in all countries in which IBM operates. Any reference to an IBM product, program, or service is not intended to state or imply that only IBM's product, program, or service may be used. Any functionally equivalent product, program, or service that does not infringe on any of IBM's intellectual property rights may be used instead of the IBM product, program, or service. Evaluation and verification of operation in conjunction with other products, except those expressly designated by IBM, is the user's responsibility.

APAR numbers are provided in this document to assist in locating PTFs that may be required. Ongoing problem reporting may result in additional APARs being created. Therefore, the APAR lists in this document may not be complete. To obtain current service recommendations and to identify current product service requirements, always contact the IBM Customer Support Center.

IBM may have patents or pending patent applications covering subject matter in this document. The furnishing of this document does not give you any license to these patents. You can send license inquiries, in writing, to the

International Business Machines Corporation IBM Director of Licensing 500 Columbus Avenue Thornwood, New York 10594 USA

For online versions of this book, we authorize you to:

- Copy, modify, and print the documentation contained on the media, for use within your enterprise, provided you reproduce the copyright notice, all warning statements, and other required statements on each copy or partial copy.
- Transfer the original unaltered copy of the documentation when you transfer the related IBM product (which may be either machines you own, or programs, if the program's license terms permit a transfer). You must, at the same time, destroy all other copies of the documentation.

You are responsible for payment of any taxes, including personal property taxes, resulting from this authorization.

THERE ARE NO WARRANTIES, EXPRESS OR IMPLIED, INCLUDING THE WARRANTIES OF MERCHANTABILITY AND FITNESS FOR A PARTICULAR PURPOSE.

Some jurisdictions do not allow the exclusion of implied warranties, so the above exclusion may not apply to you.

Your failure to comply with the terms above terminates this authorization. Upon termination, you must destroy your machine readable documentation.

# **Trademarks**

The following terms are trademarks of the IBM Corporation in the United States or other countries or both:

AIX CBIPO CBPDO DFSMS DFSMS/MVS eNetwork IBM IBMLink

MVS MVS/ESA **OpenEdition** OS/2 OS/390 ProductPac RACF

RETAIN S/390 SP SP1 System/390 **SystemPac** AS/400

The following terms are trademarks of other companies as follows:

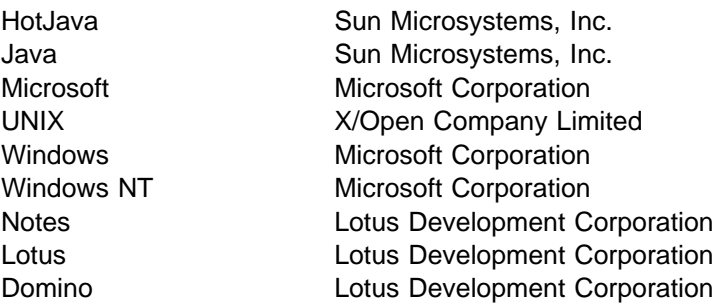

# **1.0 Introduction**

This program directory is intended for the system programmer responsible for program installation and maintenance. It contains information concerning the material and procedures associated with the installation of IBM SecureWay Host On-Demand V4.0.1 for S/390. This publication refers to IBM SecureWay Host On-Demand V4.0.1 for S/390 as Host On-Demand or as Host On-Demand specially developed for On-Demand Server Version 2 depending on the feature under discussion. Host On-Demand comprises the following mutually exclusive FMIDs:

- HHOE40S
- HHOE40F
- HHOE40W

Host On-Demand specially developed for On-Demand Server Version 2 comprises the following mutually exclusive FMIDs:

- HHOT41S
- HHOT41F
- HHOT41W

You should read all of this program directory before installing the program and then keep it for future reference.

The program directory contains the following sections:

- **•** 2.0, "Program Materials" on page 3 identifies the basic and optional program materials and documentation for IBM SecureWay Host On-Demand V4.0.1 for S/390.
- 3.0, "Program Support" on page 7 describes the IBM support available for IBM SecureWay Host On-Demand V4.0.1 for S/390.
- 4.0, "Program and Service Level Information" on page 8 lists the APARs (program level) and PTFs (service level) incorporated into IBM SecureWay Host On-Demand V4.0.1 for S/390.
- 5.0, "Installation Requirements and Considerations" on page 9 identifies the resources and considerations for installing and using IBM SecureWay Host On-Demand V4.0.1 for S/390.
- 6.0, "Installation Instructions for FMIDs HHOE40S, HHOE40W, and HHOE40F" on page 16 provides detailed installation instructions for Host On-Demand. It also describes the procedures for activating the functions of Host On-Demand, or refers to appropriate publications.
- 7.0, "Installation Instructions for FMIDs HHOT41S, HHOT41W, and HHOT41F" on page 26 provides detailed installation instructions for Host On-Demand specially developed for On-Demand Server Version 2. It also describes the procedures for activating the functions of Host On-Demand specially developed for On-Demand Server Version 2, or refers to appropriate publications.
- Appendix A, "Installation Logic" on page 35 provides the install logic for IBM SecureWay Host On-Demand V4.0.1 for S/390.

Before installing IBM SecureWay Host On-Demand V4.0.1 for S/390, read 3.2, "Preventive Service Planning" on page 7. This section tells you how to find any updates to the information and procedures in this program directory.

Do not use this program directory if you are installing IBM SecureWay Host On-Demand V4.0.1 for S/390 with an MVS Custom-Built Installation Process Offering (CBIPO), SystemPac, or ServerPac. When using these offerings, use the jobs and documentation supplied with the offering. This documentation may point you to specific sections of the program directory as required.

If you are installing IBM SecureWay Host On-Demand V4.0.1 for S/390 using the MVS Custom-Built Product Delivery Offering (CBPDO) (5751-CS3), use the softcopy program directory provided on the CBPDO tape. Your CBPDO contains a softcopy preventive service planning (PSP) upgrade for this product. All service and HOLDDATA for IBM SecureWay Host On-Demand V4.0.1 for S/390 are included on the CBPDO tape.

# **1.1 IBM SecureWay Host On-Demand V4.0.1 for S/390 Description**

IBM SecureWay Host On-Demand V4.0.1 for S/390 gives you one-click access to your enterprise's data using the power of Java. One click opens the door to the intranet's key asset, the enterprise data needed for daily business operation.

With System/390 as a powerful, scalable server for IBM SecureWay Host On-Demand V4.0.1 for S/390 large networks of workstations with Java-enabled browsers can be economically supported.

# **1.2 IBM SecureWay Host On-Demand V4.0.1 for S/390 FMIDs**

IBM SecureWay Host On-Demand V4.0.1 for S/390 consists of the following FMIDs:

HHOE40F,HHOT41F: These are the FMIDs for the software which supports 168-bit encryption. HHOE40S,HHOT41S: These are the FMIDs for the software which supports 128-bit encryption. HHOE40W,HHOT41W: These are the FMIDs for the software which supports 56-bit encryption.

# **2.0 Program Materials**

An IBM program is identified by a program number and a feature number. The program number for IBM SecureWay Host On-Demand V4.0.1 for S/390 is 5648-C54.

Basic Machine-Readable Materials are materials that are supplied under the base license and feature number, and are required for the use of the product. Optional Machine-Readable Materials are orderable under separate feature numbers, and are not required for the product to function.

The program-announcement material describes the features supported by IBM SecureWay Host On-Demand V4.0.1 for S/390. Ask your IBM representative for this information if you have not already received a copy.

### **2.1 Basic Machine-Readable Material**

The distribution medium for this program is 9-track magnetic tape (written at 6250 BPI), 3480 cartridge, or 4mm cartridge. The tape or cartridge contains all the programs and data needed for installation. It is installed using SMP/E, and is in SMP/E RELFILE format. See 6.0, "Installation Instructions for FMIDs HHOE40S, HHOE40W, and HHOE40F" on page 16 or 7.0, "Installation Instructions for FMIDs HHOT41S, HHOT41W, and HHOT41F" on page 26 for more information about how to install the program.

Figure 1 describes the tape or cartridge. Figure 4 on page 4 describes the file content of the program tape or cartridge.

**Note:** If you are installing IBM SecureWay Host On-Demand V4.0.1 for S/390 using the MVS Custom-Built Product Delivery Offering (CBPDO) (5751-CS3), some of the information in these figures may not be valid. Consult the CBPDO documentation for actual values.

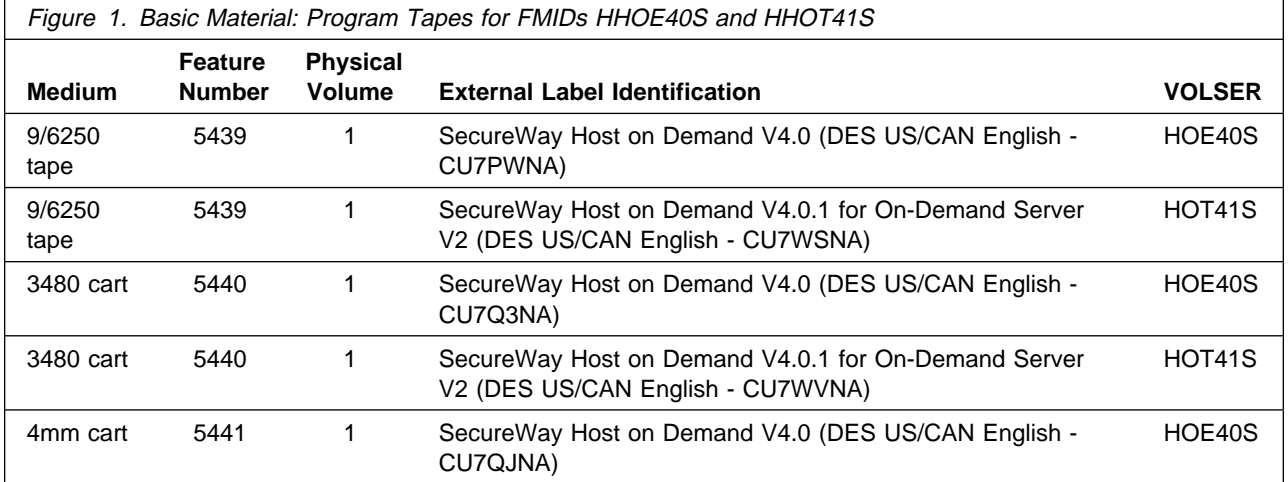

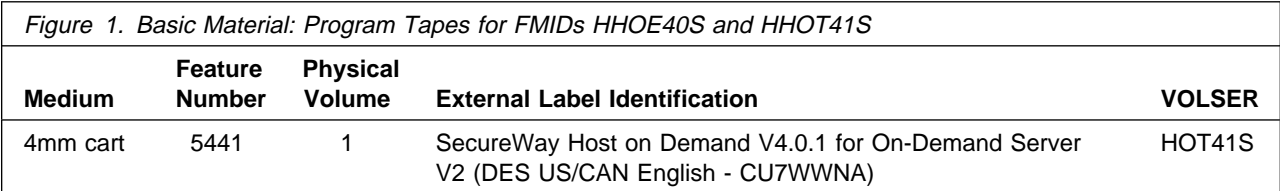

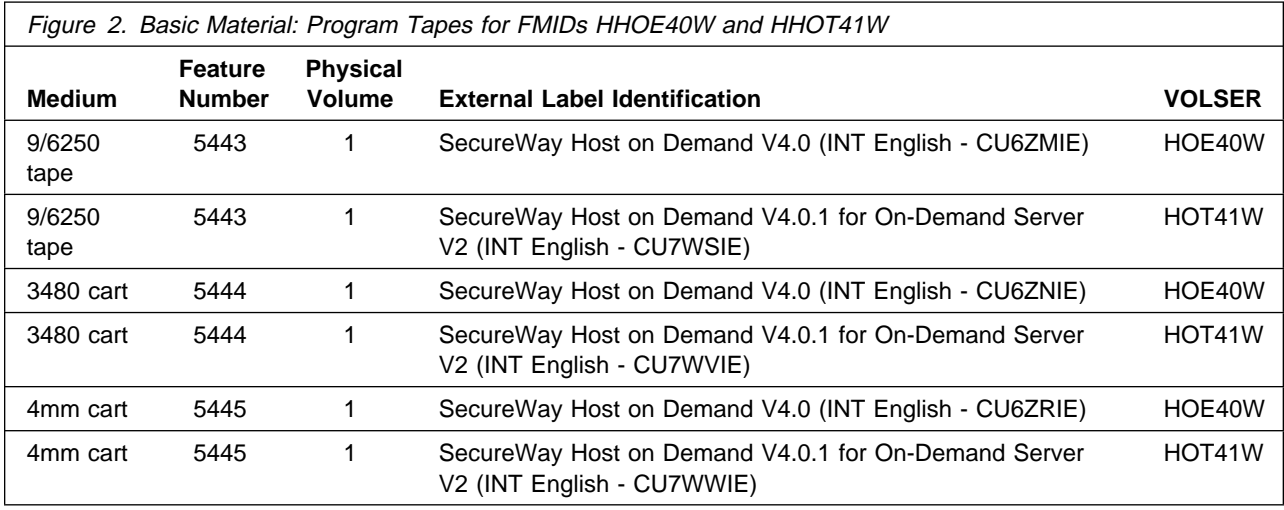

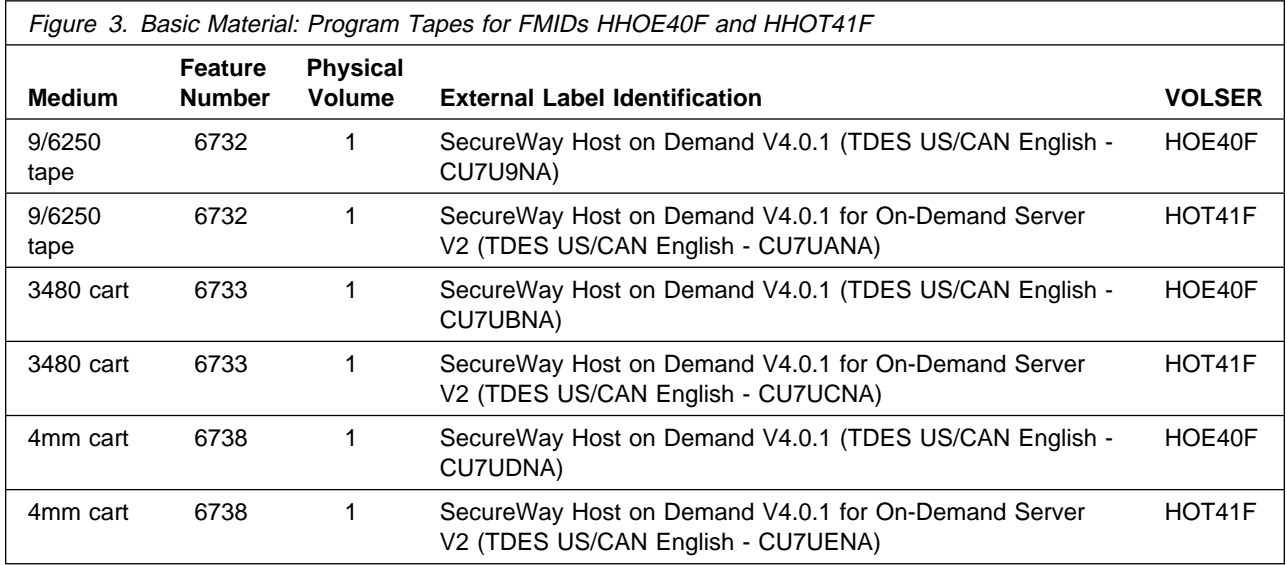

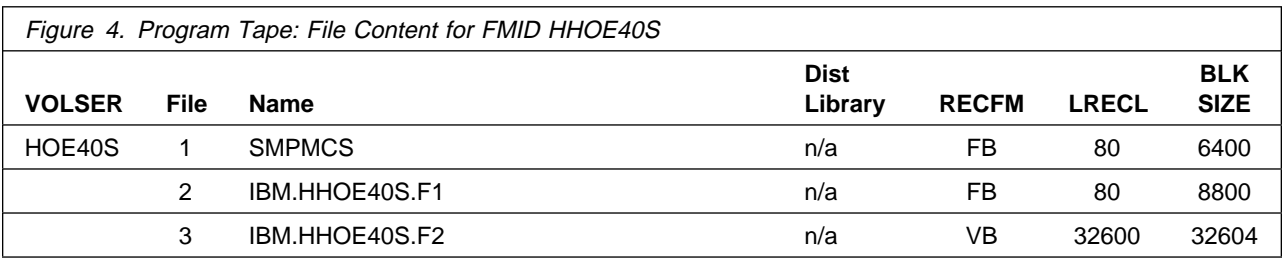

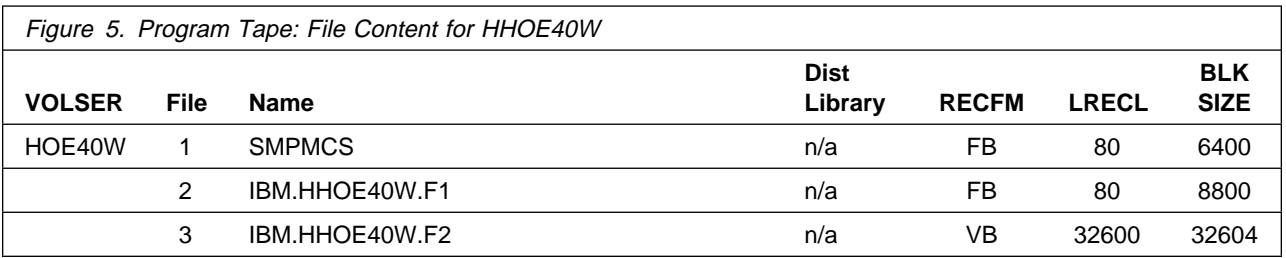

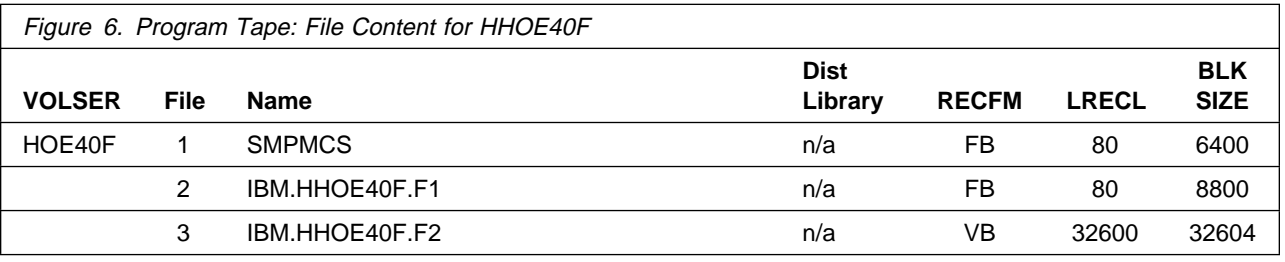

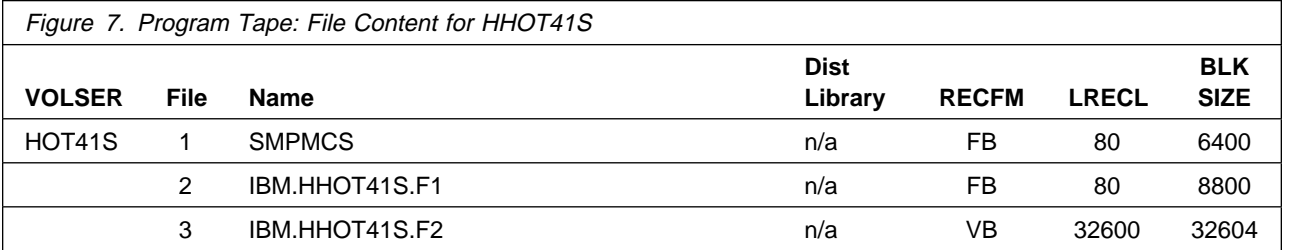

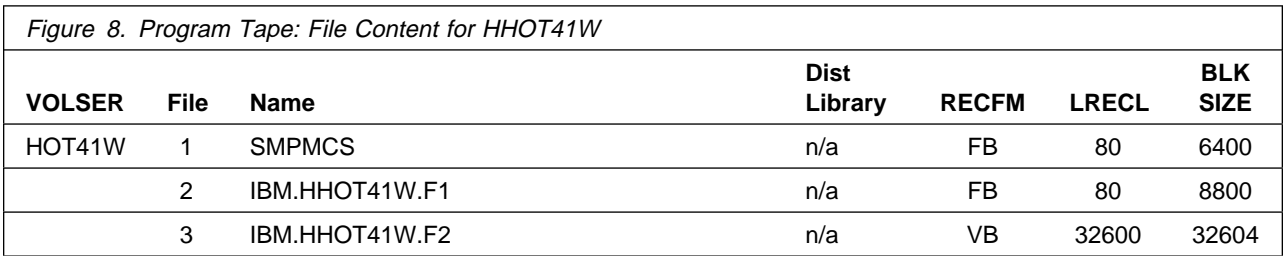

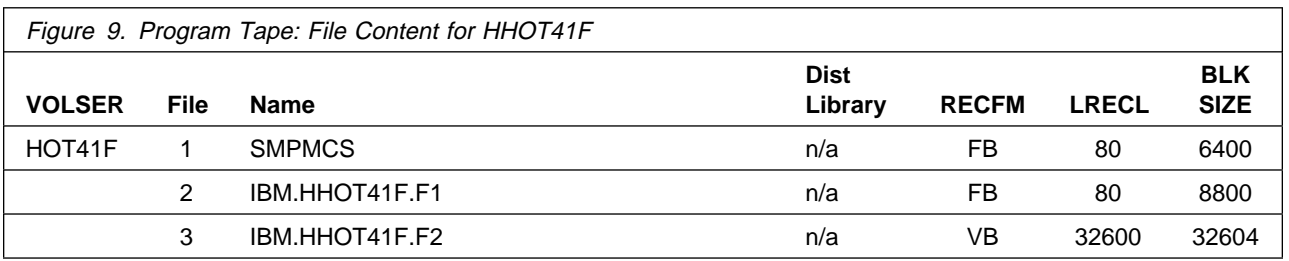

# **2.2 Optional Machine-Readable Material**

No optional machine-readable materials are provided.

# **2.3 Program Publications**

No basic or optional publications are provided.

# **2.4 Program Source Materials**

No program source materials or viewable program listings are provided.

### **2.5 Publications Useful During Installation**

The publications listed in Figure 10 may be useful during the installation of IBM SecureWay Host On-Demand V4.0.1 for S/390. To order copies, contact your IBM representative.

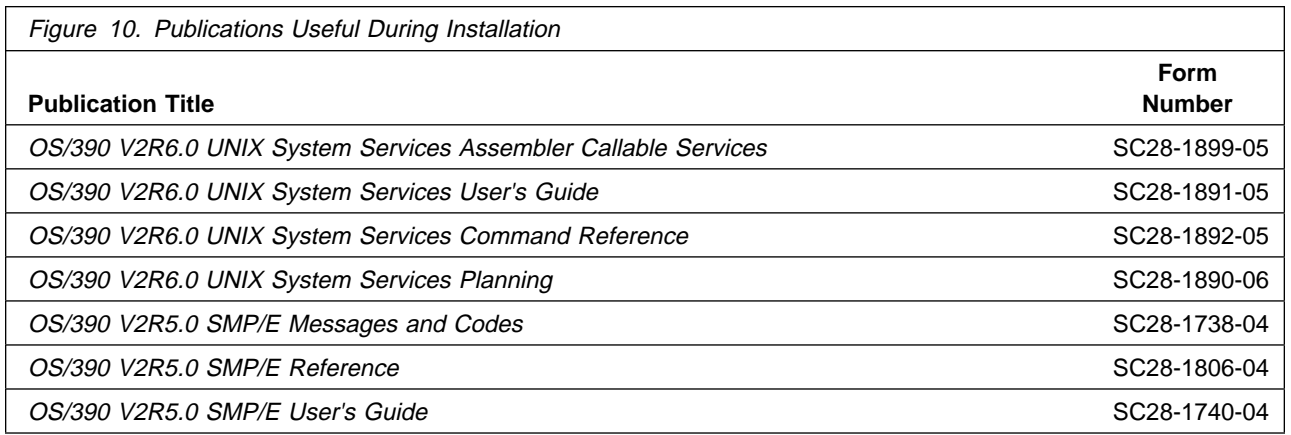

# **3.0 Program Support**

This section describes the IBM support available for IBM SecureWay Host On-Demand V4.0.1 for S/390.

### **3.1 Program Services**

Contact your IBM representative for specific information about available program services.

# **3.2 Preventive Service Planning**

Before installing IBM SecureWay Host On-Demand V4.0.1 for S/390, you should review the current support and product information on the web site. The web sites are:

- Support site: http://www.software.ibm.com/network/hostondemand/support/
- Product information site: http://www.software.ibm.com/network/hostondemand/

If you obtained IBM SecureWay Host On-Demand V4.0.1 for S/390 as part of a CBPDO, there is HOLDDATA included on the CBPDO tape.

### **3.3 Statement of Support Procedures**

Report any difficulties you have using this program to your IBM Support Center. If an APAR is required, the Support Center will provide the address to which any needed documentation can be sent.

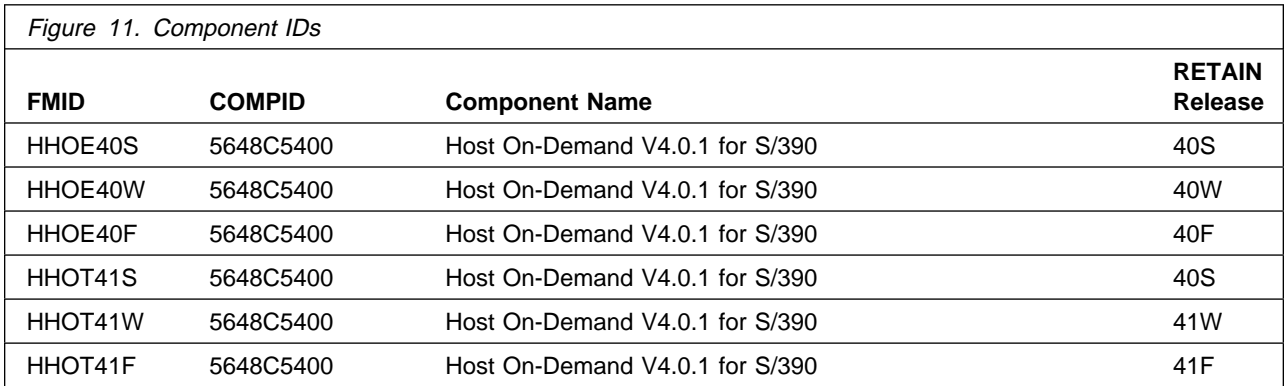

Figure 11 identifies the component IDs (COMPID) for IBM SecureWay Host On-Demand V4.0.1 for S/390.

# **4.0 Program and Service Level Information**

This section identifies the program and any relevant service levels of IBM SecureWay Host On-Demand V4.0.1 for S/390. The program level refers to the APAR fixes incorporated into the program.

# **4.1 Program Level Information**

The following APAR fixes against previous releases of this product have been incorporated into this release. They are listed by FMID.

- FMID HHOE40S
- FMID HHOE40W
- FMID HHOE40F
- FMID HHOT41S
- FMID HHOT41W
- FMID HHOT41F

### **4.2 Service Level Information**

A PTF representing CSD 1 for IBM SecureWay Host On-Demand V4.0.1 for S/390 has been incorporated into the product tape for the following FMIDs:

- HHOE40F
- HHOT41S
- HHOT41W
- HHOT41F

A separate PTF tape representing CSD 1 for IBM SecureWay Host On-Demand V4.0.1 for S/390 is available for the following FMIDs:

- HHOE40S
- HHOE40W

# **5.0 Installation Requirements and Considerations**

The following sections identify the system requirements for installing and activating IBM SecureWay Host On-Demand V4.0.1 for S/390. The following terminology is used:

- Driving system: the system used to install the program.
- . Target system: the system on which the program is installed.

In many cases, the same system can be used as both a driving system and a target system. However, you may want to set up a clone of your system to use as a target system by making a separate IPL-able copy of the running system. The clone should include copies of all system libraries that SMP/E updates, copies of the SMP/E CSI data sets that describe the system libraries, and your PARMLIB and PROCLIB.

Some cases where two systems should be used include the following:

- When installing a new level of a product that is already installed, the new product will delete the old one. By installing onto a separate target system, you can test the new product while still keeping the old one in production.
- When installing a product that shares libraries or load modules with other products, the installation can disrupt the other products. Installing onto a test system or clone will allow you to assess these impacts without disrupting your production system.

# **5.1 Driving System Requirements**

This section describes the environment of the driving system required to install IBM SecureWay Host On-Demand V4.0.1 for S/390.

### **5.1.1 Machine Requirements**

The driving system can run in any hardware environment that supports the required software.

### **5.1.2 Programming Requirements**

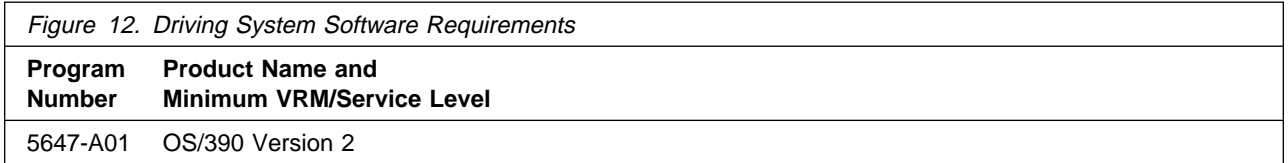

In particular, the OMVS address space must be active in order to complete the installation process.

# **5.2 Target System Requirements**

This section describes the environment of the target system required to install and use IBM SecureWay Host On-Demand V4.0.1 for S/390. The FMIDs HHOD40S, HHOE40W, and HHOE40F differentiate supported encryption levels for Host On-Demand, the standard implementation of IBM SecureWay Host On-Demand V4.0.1 for S/390. The FMIDs HHOT41S, HHOT41W, and HHOT41F differentiate supported encryption levels for Host On-Demand specially developed for On-Demand Server Version 2.

# **5.2.1 Machine Requirements**

The target system can run in any hardware environment that supports the required software.

# **5.2.2 Programming Requisites**

- **5.2.2.1 Minimum Requisites:** A minimum requisite is defined as one of the following:
- 1. Installation Requisite: A product that is required at installation time. i.e. this product **will not install** successfully unless this requisite is met. This includes products that are specified as REQs, PREs, or CALLLIBs.
- 2. Run Time Requisite: A product that is **not** required for the successful installation of this product, but **is** needed at run time in order for this product to work.

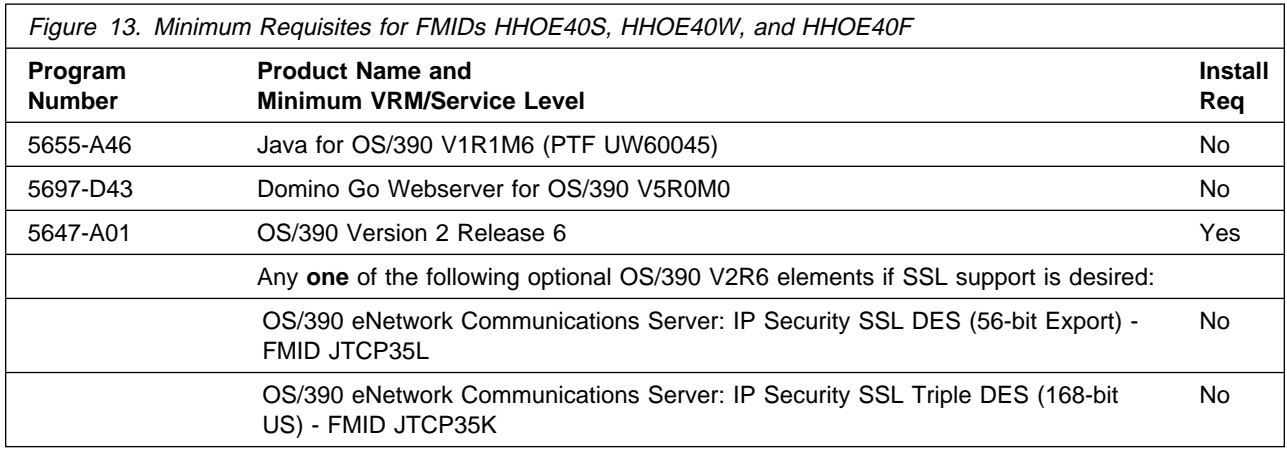

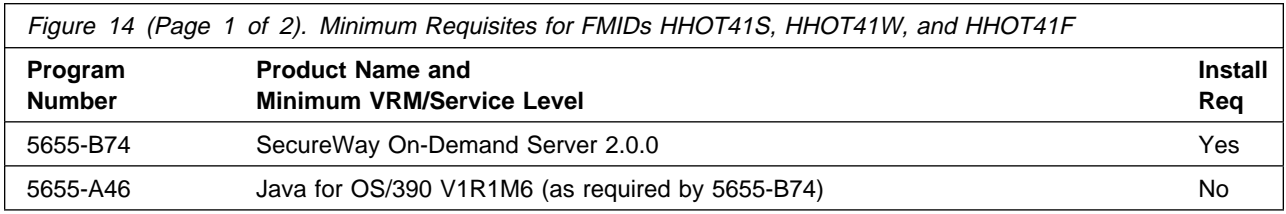

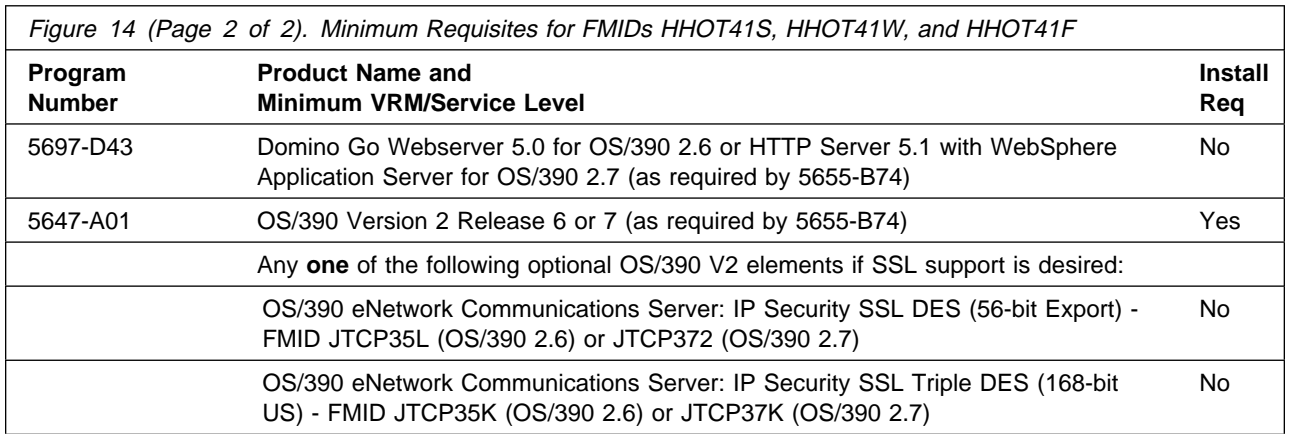

#### **Note:**

1. The OS/390 Communications Server TCP/IP Services and Unix System Services, both included with OS/390, are required by all FMIDs of IBM SecureWay Host On-Demand V4.0.1 for S/390 at run time.

### **5.2.2.2 Browsers supported by IBM SecureWay Host On-Demand V4.0.1 for**

**S/390:** The browser support has been updated. The following information supersedes that provided in the Planning and Installation Guide.

**5.2.2.2.1 Browsers supported for FMIDs HHOE40S, HHOE40W, and HHOE40F:** The following browsers can be used to download the clients from a remote server for Host On-Demand or to run Host On-Demand on a locally installed client:

- Netscape Navigator 4.08 or 4.5 (Windows 95, 98, NT, UNIX)
- Netscape Navigator 4.04 (OS/2) (remote server only)
- **•** Microsoft Internet Explorer 4.01 with SP1 or 5.0 (Windows 95, 98, NT).

**5.2.2.2.2 Browsers supported for FMIDs HHOT41S, HHOT41W, and HHOT41F:** The following browsers can be used to download the clients from a remote server for Host On-Demand specially developed for On-Demand Server Version 2:

- Netscape Navigator 4.5 or later (Windows 95, 98, NT)
- **•** Microsoft Internet Explorer 5.0 (Windows 95, 98, NT) with JVM build 3167.

Refer to **IBM SecureWay Host On-Demand V4.0.1 for S/390 Readme** for any additional details.

**5.2.2.3 Functional Requisites:** A functional requisite is defined as a product that is not required for the successful installation of this product or for the base function of the product, but is needed at run time for a specific function of this product to work. This includes products that are specified as IF REQs.

There are no functional requisites for IBM SecureWay Host On-Demand V4.0.1 for S/390.

**5.2.2.4 Toleration/Coexistence Requisites:** A toleration/coexistence requisite is defined as a product which must be present on a sharing system. These systems can be other systems in a multisystem environment (not necessarily sysplex), a shared DASD environment (such as test and production), or systems that reuse the same DASD at difference time intervals.

There are no toleration/Coexistence requisites for IBM SecureWay Host On-Demand V4.0.1 for S/390.

**5.2.2.5 Incompatibility (Negative) Requisites:** A negative requisite identifies products which must not be installed on the same system as this product.

If any one of the follwing FMIDs is installed none of the remaining FMIDs may be installed:

- HHOE40S
- HHOE40W
- HHOE40F
- HHOT41S
- HHOT41W
- HHOT41F

### **5.2.3 DASD Storage Requirements**

IBM SecureWay Host On-Demand V4.0.1 for S/390 libraries can reside on 3380 or 3390 DASD.

Figure 15 lists the total space required for each type of library.

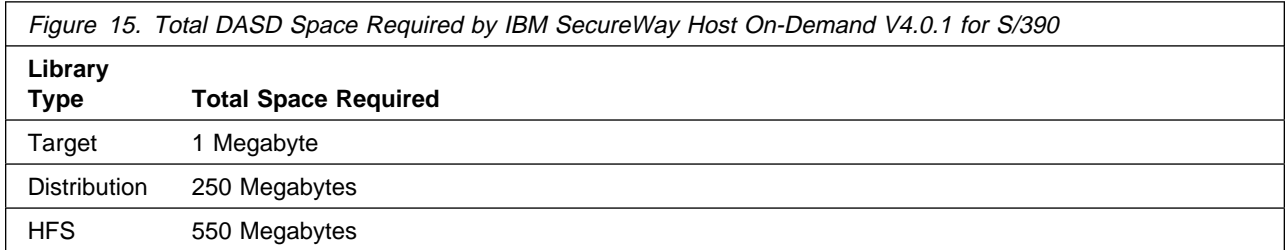

**Notes:** 

1. IBM recommends use of system determined blocksizes for efficient DASD utilization for all non-RECFM U data sets. For RECFM U data sets, IBM recommends a blocksize of 32760, which is the most efficient from a performance and DASD utilization perspective.

If you choose not to use system determined blocksizes, use the blocksizes and numbers of blocks specified to allocate the data sets. Data sets can be reblocked to a larger size. Please note that the maximum allowable blocksize will depend on the type of DASD on which the dataset will reside; for example, the blocksize of datasets on a 3350 DASD cannot exceed 19,069.

- 2. Abbreviations used for the data set type are:
	- **U** Unique data set used by only the FMIDs listed. In order to determine the correct storage needed for this data set, this table provides all required information; no other tables (or program directories) need to be referenced for the data set size.
	- **S** Shared data set used by more than the FMIDs listed. In order to determine the correct storage needed for this data set, the storage size given in this table needs to be added to other tables (perhaps in other program directories). If the data set already exists, it must have enough free space to accommodate the storage size given in this table.

If you currently have a previous release of this product installed in these libraries, the installation of this release will delete the old one and reclaim the space used by the old release and any service that had been installed. You can determine whether or not these libraries have enough space by deleting the old release with a dummy function, compressing the libraries, and comparing the space requirements with the free space in the libraries.

For more information on the names and sizes of the required data sets, please refer to 6.1.7, "Allocate SMP/E Target and Distribution Libraries (HOMALLOC)" on page 19 and 7.1.7, "Allocate SMP/E Target and Distribution Libraries (HOMALLOC)" on page 29.

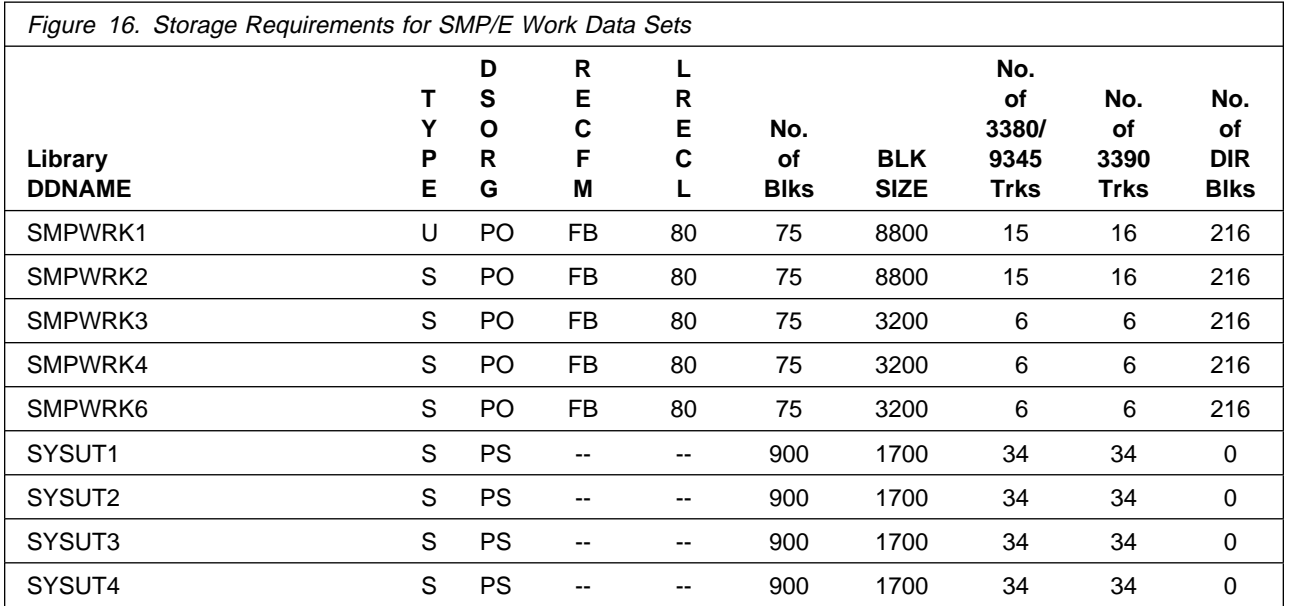

The following table provides an estimate of the storage needed in the SMP/E data sets for IBM SecureWay Host On-Demand V4.0.1 for S/390. The estimates must be added to those of any other programs and service being installed to determine the total additional storage requirements.

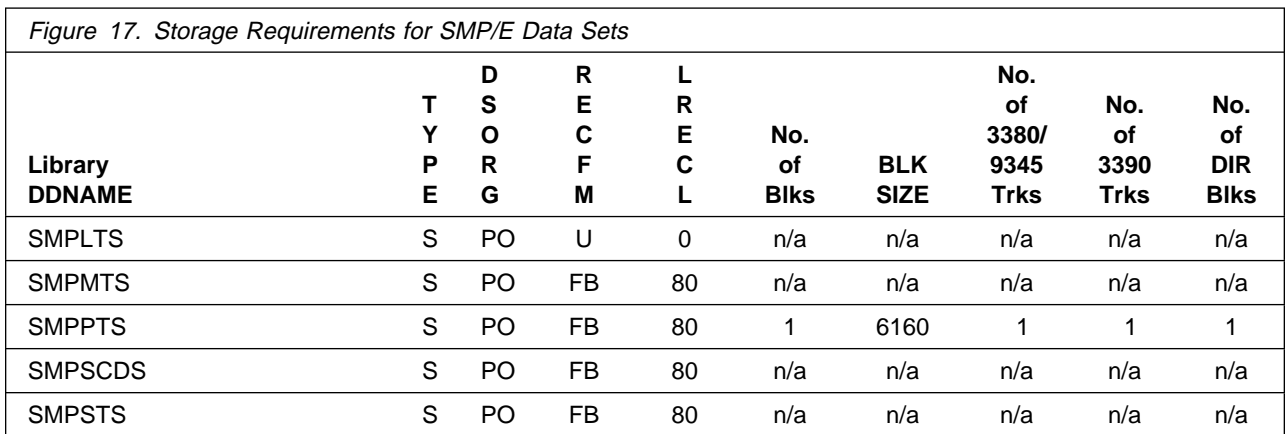

The following figures list the target and distribution libraries (data sets) and their attributes required to install IBM SecureWay Host On-Demand V4.0.1 for S/390. The storage requirements of IBM SecureWay Host On-Demand V4.0.1 for S/390 must be added to the storage required by other programs having data in the same data set (library).

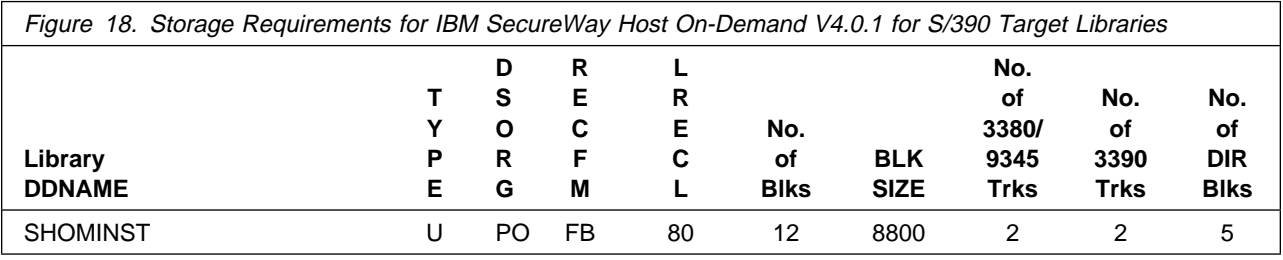

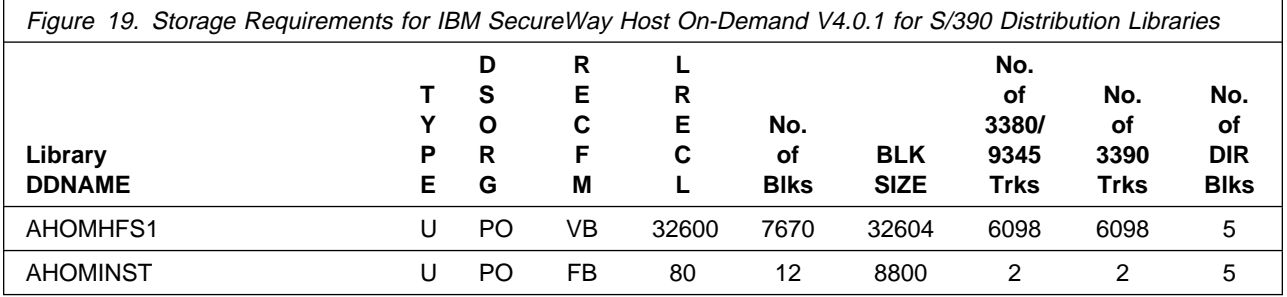

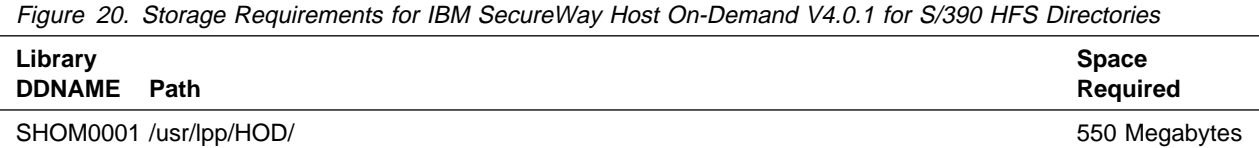

# **5.3 FMIDs Deleted**

Installing Host On-Demand will cause the following FMIDs to be deleted:

- HODV2US
- HODV2D3
- HHOD30S
- HHOD30W

Installing Host On-Demand specially developed for On-Demand Server Version 2 will cause the following FMIDs to be deleted:

- HHOS30S
- HHOS309

# **5.4 Special Considerations**

IBM SecureWay Host On-Demand V4.0.1 for S/390 has no special considerations for the target system.

# **6.0 Installation Instructions for FMIDs HHOE40S, HHOE40W, and HHOE40F**

This chapter describes the installation method and the step-by-step procedures to install and to activate the functions of Host On-Demand (FMID HHOE40S, HHOE40W, or HHOE40F). Please refer to 7.0, "Installation Instructions for FMIDs HHOT41S, HHOT41W, and HHOT41F" on page 26 for installation instructions for Host On-Demand specially developed for On-Demand Server Version 2.

Please note the following:

- **If you want to install Host On-Demand into its own SMP/E environment, consult the SMP/E manuals** for instructions on creating and initializing the SMPCSI and the SMP/E control data sets.
- **Sample jobs have been provided to help perform some or all of the installation tasks. The SMP/E jobs** assume that all DDDEF entries required for SMP/E execution have been defined in the appropriate zones.
- The SMP/E dialogs may be used instead of the sample jobs to accomplish the SMP/E installation steps.

### **6.1 Installing Host On-Demand**

# **6.1.1 SMP/E Considerations for Installing Host On-Demand**

Host On-Demand is installed using the SMP/E RECEIVE, APPLY, and ACCEPT commands. The SMP/E dialogs may be used to accomplish the SMP/E installation steps.

# **6.1.2 SMP/E Environment**

All SMP/E installation jobs provided assume that all necessary DD statements for the execution of SMP/E are defined using DDDEFs.

Sample jobs are provided to assist you in installing Host On-Demand. After the RECEIVE step has been completed, the sample jobs can be found in SMPTLIB **IBM.HHOE40S.F1**, SMPTLIB **IBM.HHOE40W.F1** or SMPTLIB **IBM.HHOE40F.F1**. Make a copy of these jobs in your own library and modify them to use during the installation of Host On-Demand.

**6.1.2.1 Host On-Demand sample jobs:** The sample jobs for installing Host On-Demand are: The sample jobs are:

**HOMRECVE** Sample RECEIVE job. (Sample job in Appendix B.1, "IBM SecureWay Host On-Demand V4.0.1 for S/390 sample Receive job (HOMRECVE)" on page 36.)

- **HOMALLOC** Sample job to allocate target and distribution libraries. (Sample job in Appendix B.2, "IBM SecureWay Host On-Demand V4.0.1 for S/390 sample allocation job (HOMALLOC)" on page 37.)
- **HOMDDDEF** Sample job to define SMP/E DDDEFs. (Sample job in Appendix B.3, "IBM SecureWay Host On-Demand V4.0.1 for S/390 sample DDDEF job (HOMDDDEF)" on page 38.)
- **HOMHFS** Sample job to allocate HFS.

This job is only needed if you are NOT migrating from Version 2.0 or from Version 3.0 to the current version of Host On-Demand. (Sample job in Appendix B.5, "IBM SecureWay Host On-Demand V4.0.1 for S/390 sample HFS allocation job (HOMHFS)" on page 40.)

**HOMCOPY** Sample job for copying Version 2 or Version 3 to the current version of Host On-Demand.

This job is only needed if you are migrating from Version 2 or from Version 3 to the current version of Host On-Demand. (Sample job in Appendix B.6, "IBM SecureWay Host On-Demand V4.0.1 for S/390 sample HOD V2 or V3 to current version copy job (HOMCOPY)" on page 40.)

- **HOMAPPLY** Sample APPLY CHECK job. (Sample job in Appendix B.7, "IBM SecureWay Host On-Demand V4.0.1 for S/390 sample Apply Check job (HOMAPPLY)" on page 42.)
- **HOMACCPT** Sample ACCEPT CHECK job. (Sample job in Appendix B.8, "IBM SecureWay Host On-Demand V4.0.1 for S/390 sample Accept Check job (HOMACCPT)" on page 44.)
- **HOMDDCLN** Sample job for deleting Version 2 DDDEFS.

This job is only needed if you are migrating from Version 2 to the current version of Host On-Demand. (Sample job in Appendix B.9, "IBM SecureWay Host On-Demand V4.0.1 for S/390 sample Version 2 deletion job (HOMDDCLN)" on page 45.)

**HOMSERVR** Sample JCL for starting Host On-Demand. (Sample job in Appendix B.10, "IBM SecureWay Host On-Demand V4.0.1 for S/390 sample job start job (HOMSERVR)" on page 51.)

The sample jobs should be updated to reflect the CSI, target zone, and distribution zone names used at your installation.

# **6.1.3 SMP/E Options Subentry Values**

The recommended values for some SMP/E CSI subentries are shown in Figure 21. Use of values lower than these may result in failures in the installation process. DSSPACE is a subentry in the GLOBAL options entry. PEMAX is a subentry of the GENERAL entry in the GLOBAL options entry. Refer to the SMP/E manuals for instructions on updating the global zone.

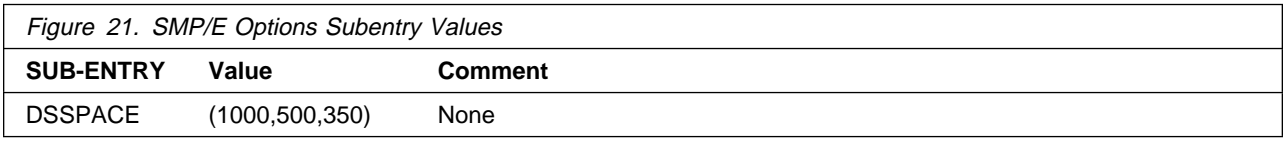

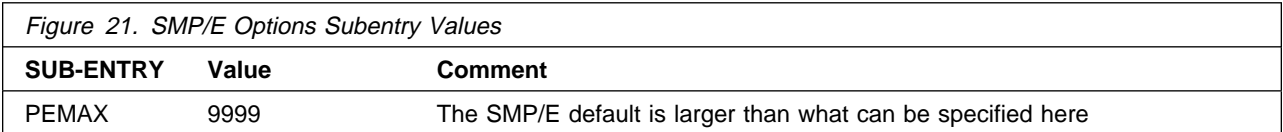

# **6.1.4 Unload the Sample JCL from the Product Tape**

Sample installation jobs are provided on the distribution tape to help you install Host On-Demand. The following sample JCL will copy the Host On-Demand jobs from the tape. Add a job card and modify the parameters in boldface to uppercase values to meet your site's requirements before submitting.

```
//STEP1 EXEC PGM=IEBCOPY
//SYSPRINT DD SYSOUT=A
//IN DD DSN=IBM.FMID.F1,UNIT=tunit,
// VOL=SER=VOLSER,LABEL=(2,SL),DISP=(OLD,KEEP)
//OUT DD DSNAME=jcl-library-name,
// DISP=(NEW,CATLG,DELETE),
// VOL=SER=dasdvol,UNIT=dunit,
// DCB=*.STEP1.IN,SPACE=(6160,(20,10,10))
//SYSIN DD *
    COPY INDD=IN,OUTDD=OUT
/*
```
where **FMID** is HHOE40S, HHOE40W, or HHOE40F, **VOLSER** is HOE40S, HOE40W, or HOE40F, **tunit** is the unit value matching the product tape or cartridge, **jcl-library-name** is the name of the data set where the sample jobs will reside, **dasdvol** is the volume serial of the DASD device where the data set will reside, and **dunit** is the DASD unit type of the volume.

You can also access the sample installation jobs by performing an SMP/E RECEIVE for FMID fmid, and then copying the jobs from dataset **hlq.IBM.HHOE40S.F1**, **hlq.IBM.HHOE40F.F1**, or **hlq.IBM.HHOE40W.F1** to a work dataset for editing and submission.

# **6.1.5 Perform SMP/E RECEIVE (HOMRECVE)**

Edit and submit sample job HOMRECVE to perform the SMP/E RECEIVE for Host On-Demand. Consult the instructions in the sample job for more information. This sample job is provided in Appendix B.1, "IBM SecureWay Host On-Demand V4.0.1 for S/390 sample Receive job (HOMRECVE)" on page 36.

**Note:** If you obtained Host On-Demand as part of a CBPDO, you can use the RCVPDO job found in the CBPDO RIMLIB data set to RECEIVE the Host On-Demand FMIDs as well as any service, HOLDDATA, or preventive service planning (PSP) information included on the CBPDO tape. For more information, refer to the documentation included with the CBPDO.

#### **Expected Return Codes and Messages:**

This step should complete with return code  $= 0$ .

# **6.1.6 RECEIVE the Cumulative Service Tape**

**Note:** This step is bypassed if receiving the product from a CBPDO.

#### **Expected Return Codes and Messages:**

This step should complete with return code  $= 0$ .

# **6.1.7 Allocate SMP/E Target and Distribution Libraries (HOMALLOC)**

Edit and submit sample job HOMALLOC to allocate the SMP/E target and distribution libraries for Host On-Demand. Consult the instructions in the sample job for more information. This sample job is provided in Appendix B.2, "IBM SecureWay Host On-Demand V4.0.1 for S/390 sample allocation job (HOMALLOC)" on page 37.

#### **Expected Return Codes and Messages:**

This step should complete with return code  $= 0$ .

# **6.1.8 Create DDDEF Entries (HOMDDDEF)**

Edit and submit sample job HOMDDDEF to create DDDEF entries for the SMP/E target and distribution libraries for Host On-Demand. Consult the instructions in the sample job for more information. This sample job is provided in Appendix B.3, "IBM SecureWay Host On-Demand V4.0.1 for S/390 sample DDDEF job (HOMDDDEF)" on page 38.

#### **Expected Return Codes and Messages:**

This step may receive warning message GIM27701W and the return code 4 that accompanies it. This message is issued when DDDEF entries are added because they didn't exist prior to running the job.

If this product is being installed on a target system which is not the same system as the driving system then an additional jobstep needs to be executed to allow for a zoneedit step to update the path names after the create/update of the DDDEFs to prefix these names with a -PATHPREFIX-. Consult the instructions in the sample job for more information. this sample job is provided in Appendix B.4, "IBM SecureWay Host On-Demand V4.0.1 for S/390 sample Change Path job (HOMPATH)" on page 39.

#### **Expected Return Codes and Messages:**

You may receive the following message for the first change command in the DEFPATH step. This message is expected and the return code of 4 can be ignored:

GIM26501W THE PATH SUBENTRY WAS NOT CHANGED.

# **6.1.9 Allocate HFS (HOMHFS)**

**Note:** This job is only needed if you are NOT migrating Version 2 or Version 3 to the current version of Host On-Demand

Edit and submit sample job HOMHFS to allocate the HFS for Host On-Demand. Consult the instructions in the sample job for more information. This sample job is provided in Appendix B.5, "IBM SecureWay Host On-Demand V4.0.1 for S/390 sample HFS allocation job (HOMHFS)" on page 40.

#### **Expected Return Codes and Messages:**

This step should complete with return code  $= 0$ .

### **6.1.10 Copy Version 2 or Version 3 to the current version of Host On-Demand (HOMCOPY)**

**Note:** This job is only needed if you ARE migrating from Version 2 or Version 3 to the current version of Host On-Demand.

Edit and submit sample job HOMCOPY to copy the Version 2 HFS or the Version 3 HFS to the HFS for the current version of Host On-Demand. Consult the instructions in the sample job for more information. This sample job is provided in Appendix B.6, "IBM SecureWay Host On-Demand V4.0.1 for S/390 sample HOD V2 or V3 to current version copy job (HOMCOPY)" on page 40.

#### **Expected Return Codes and Messages:**

This step should complete with return code  $= 0$ .

# **6.1.11 Create Directory and HFS Mountpoint**

In this step you will create two paths (using the MKDIR commands below), and mount Host On-Demand to the first of these paths (using the TSO Mount command below).

**Note:** The TSO MKDIR commands must be invoked using a RACF userid with root authority in the OS/390 UNIX System (formerly OS/390 OpenEdition) before Host On-Demand can be installed.

**Note:** In the OS/390 UNIX MVS environment the path specification is case sensitive. The path specification should be used as provided.

Follow these steps:

1. Issue the following TSO MKDIR command to create /usr/lpp/HOD path. This path may already exist if you have previously installed Version 2 or Version 3 of this product.

TSO MKDIR '-PATHPREFIX-/usr/lpp/HOD' MODE (7,5,5)

**Note:** Change the occurrences of the string -pathprefix- to the appropriate high level directory name. For users installing in the root, this would be null. For others, the high level directory may be

something like /service/ or a more meaningful name. Please note the replacement string is case sensitive.

2. Issue the following MOUNT command to mount the HFS on the /usr/lpp/HOD path. The HFS was previously allocated by the HOMHFS or HOMCOPY step.

**Note:** The mount command should be on one line.

**Note:** Change the **hfsprfx** qualifier to the name of the qualifer used in the HOMALLOC installation job.

TSO MOUNT FILESYSTEM('**hfsprfx**.hom.hfs') MOUNTPOINT('-PATHPREFIX-/usr/lpp/HOD') TYPE(HFS)

**Note:** Change the occurrences of the string -pathprefix- to the appropriate high level directory name. For users installing in the root, this would be null. For others, the high level directory may be something like /service/ or a more meaningful name. Please note the replacement string is case sensitive.

3. Issue the TSO MKDIR command below to create /usr/lpp/HOD/IBM path.

TSO MKDIR '-PATHPREFIX-/usr/lpp/HOD/IBM' MODE (7,5,5)

**Note:** Change the occurrences of the string -pathprefix- to the appropriate high level directory name. For users installing in the root, this would be null. For others, the high level directory may be something like /service/ or a more meaningful name. Please note the replacement string is case sensitive.

#### **Expected Return Codes and Messages:**

Commands should complete with return code = 0.

# **6.1.12 Perform SMP/E APPLY CHECK (HOMAPPLY)**

Edit and submit sample job HOMAPPLY to perform an SMP/E APPLY CHECK for Host On-Demand. Consult the instructions in the sample job for more information. This sample job is provided in Appendix B.7, "IBM SecureWay Host On-Demand V4.0.1 for S/390 sample Apply Check job (HOMAPPLY)" on page 42.

#### **Expected Return Codes and Messages:**

This step should complete with return code  $= 0$ .

# **6.1.13 Perform SMP/E APPLY (HOMAPPLY)**

Edit the sample job HOMAPPLY to remove the CHECK option used in the previous step. Then run HOMAPPLY to perform an SMP/E APPLY for Host On-Demand. Consult the instructions in the sample job for more information. This sample job is provided in Appendix B.7, "IBM SecureWay Host On-Demand V4.0.1 for S/390 sample Apply Check job (HOMAPPLY)" on page 42.

#### **Expected Return Codes and Messages:**

This step should complete with return  $code = 0$ .

# **6.1.14 Perform SMP/E ACCEPT CHECK (HOMACCPT)**

Edit and submit sample job HOMACCPT to perform an SMP/E ACCEPT CHECK for Host On-Demand. Consult the instructions in the sample job for more information. This sample job is provided in Appendix B.8, "IBM SecureWay Host On-Demand V4.0.1 for S/390 sample Accept Check job (HOMACCPT)" on page 44.

#### **Expected Return Codes and Messages:**

This step should complete with return code  $= 0$ .

# **6.1.15 Perform SMP/E ACCEPT (HOMACCPT)**

Edit the sample job HOMACCPT to remove the CHECK option used in the previous step. Then run HOMACCPT to perform an SMP/E ACCEPT for Host On-Demand. Consult the instructions in the sample job for more information. This sample job is provided in Appendix B.8, "IBM SecureWay Host On-Demand V4.0.1 for S/390 sample Accept Check job (HOMACCPT)" on page 44.

#### **Expected Return Codes and Messages:**

This step should complete with return code  $= 0$ .

# **6.1.16 Delete Version 2 DDDEFs (HOMDDCLN)**

**Note:** This job is only needed if you are migrating from Version 2 to the current version of Host On-Demand. The job deletes Version 2 DDDEFS that are not needed by the current version of Host On-Demand. This sample job is provided in Appendix B.9, "IBM SecureWay Host On-Demand V4.0.1 for S/390 sample Version 2 deletion job (HOMDDCLN)" on page 45.

Edit and submit sample job HOMDDCLN to delete Version 2 DDDEFs.

#### **Expected Return Codes and Messages:**

This step may receive a return code 8 and the warning message(s) that accompanies it. The message(s) is issued when the job tries to delete one or more DDDEFs that are not there.

### **6.2 Activating Host On-Demand**

# **6.2.1 Install Host On-Demand**

To install Host On-Demand, the hod40mvs.sh shell script is provided in /usr/lpp/HOD directory. This shell script will migrate Version 2.0 or 3.0 configuration data and install the current version of the software. The shell script is provided in Appendix C.1, "hod40mvs.sh Shell Script" on page 53. Review the instructions in the shell script prior to submitting this job.

Here is a more detailed description of what this shell script does:

- 1. If you are migrating from Version 2 or Version 3 to the current version of Host On-Demand, this script will:
	- Delete these two directories:
		- /usr/lpp/HOD/hostondemand/lib
		- /usr/lpp/HOD/hostondemand/HOD
	- Leave the directory which has the Version 2.0 or Version 3.0 configuration data and migrate the configuration data to the current version of the software. The directory which remains is:
		- /usr/lpp/HOD/hostondemand/private
- 2. Install Host On-Demand

This shell script will install the hod40mvs.tar file. If no earlier version was installed the current version of Host On-Demand will be installed in the following directory:

• /usr/lpp/HOD/hostondemand

**Note:** Please note that the subdirectory named "ondemand" in earlier versions of this product has been renamed to "hostondemand" in the current version.

### **6.2.2 Update Web Server Pass Rules and Resource Mapping Directives**

To activate the functions of Host On-Demand, add the Pass Rules listed below to the Pass section of the Web Server configuration file you are using. The configuration file name for the Domino Go Webserver is **/etc/httpd.conf.**

These Pass Rules must be in the order listed and must be placed prior to the **Pass /\*** Pass Rule. The rules assume an alias of **/hod/**. Consult the Web Server documentation for details.

The Pass Rules are:

```
Pass /hod/*.html /usr/lpp/HOD/hostondemand/HOD/*.html.ascii
Pass /hod/*.HTML /usr/lpp/HOD/hostondemand/HOD/*.HTML.ascii
Pass /hod/* /usr/lpp/HOD/hostondemand/HOD/*
```
**Note:** Please note that the subdirectory named "ondemand" in earlier versions of this product has been renamed to "hostondemand" in the current version.

The following resource mapping directives should also be included among the other rules in the AddType section of the Web Server configuration file:

AddType .cab application/octet-stream binary 1.0<br>AddType .jar multipart/x-zip binary 1.0  $AddType$  .jar multipart/x-zip

# **6.2.3 Start Host On-Demand**

The HOMSERVR sample job is supplied to start Host On-Demand. This job starts the ServiceManager.sh shell script, which starts the Host On-Demand Service Manager (NCServiceManger). The HOMSERVR sample job is provided in Appendix B.10, "IBM SecureWay Host On-Demand V4.0.1 for S/390 sample job start job (HOMSERVR)" on page 51. The ServiceManager.sh shell script is provided Appendix C.2, "ServiceManager.sh Shell Script" on page 54. Note the comments in ServiceManager.sh regarding the CLASSPATH and PATH variables.

The HOMSERVR procedure must be started from a RACF userid with root authority in the OS/390 UNIX System (formerly OS/390 OpenEdition). Here are the basic instructions to enable Host On-Demand to be assigned to the appropriate userid. These are not detailed instructions.

- Create a userid for the HOMSERVR procedure, (for example you might create a HOMSERVR userid)
	- Choose a default group that is defined to OS/390 UNIX (has an OS/390 UNIX segment with a GID (Groupid) defined; for example you might have a group called OMVSGRP which has all OS/390 UNIX users).
	- Add an OS/390 UNIX segment giving the userid root authority by assigning it a UID of 0.
- Create a started class entry (or update ICHRIN03) for the HOMSERVR procedure
	- Make the entry name procname.\* (for example, HOMSERVR.\* )
	- Assign "=Member" to the user thereby making userid and the procname the same (for example HOMSERVR.\*).
	- Assign the procname to the OE group that is the default group for the user (for example OMVSGRP).

Prior to starting Host On-Demand, copy HOMSERVR from install library SHOMINST to an appropriate PROCLIB. If you are installing in a directory other than the default directory (**/usr/lpp/HOD**) you must change the PARM parameter to point to the location where you have ServiceManager.sh installed.

To start Host On-Demand, submit the sample job HOMSERVR.

To stop Host On-Demand, cancel sample job HOMSERVR.

# **6.2.4 Using Host On-Demand**

You must now load the Host On-Demand administration utility to configure user and group accounts, emulator sessions, the Redirector and Database On-Demand, as necessary

- 1. Load HTTP://server\_name/hod/HODMain.html into a browser
- 2. Click **README Please!** to see information that was not included in this document, the Planning and Installation Guide or the Helps
- 3. Click **Administration** to begin configuring the server

Information about the administration utility and how to perform these is provided in **Chapter 6. Administering Host On-Demand** of the Planning and Installation Guide.

# **6.2.5 Hints and Tips**

- 1. For the best performance of Host On-Demand, we recommend that you install the latest version of Java for OS/390. For information on how to download Java, go to this web site: http://www.ibm.com/java/jdk/index.html
- 2. If you are installing Host On-Demand in a directory other than the default directory (/usr/lpp/HOD), you need to change paths in these two sample shell scripts:
	- hod40mvs.sh (full path is /usr/lpp/HOD/hod40mvs.sh)

This sample is provided in Appendix C.1, "hod40mvs.sh Shell Script" on page 53.

• ServiceManager.sh (full path is /usr/lpp/HOD/hostondemand/lib/ServiceManager.sh)

This sample is provided in Appendix C.2, "ServiceManager.sh Shell Script" on page 54.

Refer to these sample scripts and job for instructions.

3. For product-support information, see Tips on the IBM SecureWay Host On-Demand V4.0.1 for S/390 Web Site at **http://www.software.ibm.com/network/hostondemand/support/**.

The program tape has this additional product documentation:

- **The IBM SecureWay Host On-Demand V4.0.1 for S/390 Planning and Installation Guide**. The guide is in the directory **/usr/lpp/HOD/hostondemand/HOD/\*/doc/install** (where **\*** is the language-specific directory). The name of the file is **install.html.ascii**
- anguage-specific directory). The name of the helis **install infinitional representation** on the Readme is in the directory **/usr/lpp/HOD/hostondemand/HOD/\*/doc/readme** (where **\*** is the language-specific directory). The name of the file is **readme.html.ascii**.

# **7.0 Installation Instructions for FMIDs HHOT41S, HHOT41W, and HHOT41F**

This chapter describes the installation method and the step-by-step procedures to install and to activate the functions of Host On-Demand specially developed for On-Demand Server Version 2 (FMID HHOT41S, HHOT41W, or HHOT41F). Please refer to 6.0, "Installation Instructions for FMIDs HHOE40S, HHOE40W, and HHOE40F" on page 16 for installation instructions for Host On-Demand.

Please note the following:

- **•** If you want to install Host On-Demand specially developed for On-Demand Server Version 2 into its own SMP/E environment, consult the SMP/E manuals for instructions on creating and initializing the SMPCSI and the SMP/E control data sets.
- Sample jobs have been provided to help perform some or all of the installation tasks. The SMP/E jobs assume that all DDDEF entries required for SMP/E execution have been defined in the appropriate zones.
- The SMP/E dialogs may be used instead of the sample jobs to accomplish the SMP/E installation steps.

# **7.1 Installing Host On-Demand specially developed for On-Demand Server Version 2**

# **7.1.1 SMP/E Considerations for Installing Host On-Demand specially developed for On-Demand Server Version 2**

This release of Host On-Demand specially developed for On-Demand Server Version 2 is installed using the SMP/E RECEIVE, APPLY, and ACCEPT commands. The SMP/E dialogs may be used to accomplish the SMP/E installation steps.

# **7.1.2 SMP/E Environment**

All SMP/E installation jobs provided assume that all necessary DD statements for the execution of SMP/E are defined using DDDEFs.

Sample jobs are provided to assist you in installing Host On-Demand specially developed for On-Demand Server Version 2. After the RECEIVE step has been completed, the sample jobs can be found in SMPTLIB **IBM.HHOT41S.F1**, **IBM.HHOT41F.F1**, or SMPTLIB **IBM.HHOT41W.F1**.

 Make a copy of these jobs in your own library and modify them to use during the installation of Host On-Demand specially developed for On-Demand Server Version 2.

### **7.1.2.1 Host On-Demand specially developed for On-Demand Server Version 2**

**sample jobs:** The sample jobs for installing Host On-Demand specially developed for On-Demand Server Version 2 are:

- **HOMRECVE** Sample RECEIVE job (Sample job in Appendix B.1, "IBM SecureWay Host On-Demand V4.0.1 for S/390 sample Receive job (HOMRECVE)" on page 36)
- **HOMALLOC** Sample job to allocate target and distribution libraries (Sample job in Appendix B.2, "IBM SecureWay Host On-Demand V4.0.1 for S/390 sample allocation job (HOMALLOC)" on page 37)
- **HOMDDDEF** Sample job to define SMP/E DDDEFs (Sample job in Appendix B.3, "IBM SecureWay Host On-Demand V4.0.1 for S/390 sample DDDEF job (HOMDDDEF)" on page 38) This file must be edited, refer to the sample job for instructions.
- **HOMHFS** Sample job to allocate HFS.

This job is only needed if you are NOT migrating from a previous version to the current version of Host On-Demand specially developed for On-Demand Server Version 2. (Sample job in Appendix B.5, "IBM SecureWay Host On-Demand V4.0.1 for S/390 sample HFS allocation job (HOMHFS)" on page 40)

**HOMCOPY** Sample job for copying a previous version to Host On-Demand specially developed for On-Demand Server Version 2.

> This job is only needed if you are migrating from a previous version to Host On-Demand specially developed for On-Demand Server Version 2. (Sample job in Appendix B.6, "IBM SecureWay Host On-Demand V4.0.1 for S/390 sample HOD V2 or V3 to current version copy job (HOMCOPY)" on page 40.)

- **HOMAPPLY** Sample APPLY CHECK job (Sample job in Appendix B.7, "IBM SecureWay Host On-Demand V4.0.1 for S/390 sample Apply Check job (HOMAPPLY)" on page 42)
- **HOMACCPT** Sample ACCEPT CHECK job (Sample job in Appendix B.8, "IBM SecureWay Host On-Demand V4.0.1 for S/390 sample Accept Check job (HOMACCPT)" on page 44)
- **HOMSERVR** Sample JCL for starting Host On-Demand specially developed for On-Demand Server Version 2. (Sample job in Appendix B.10, "IBM SecureWay Host On-Demand V4.0.1 for S/390 sample job start job (HOMSERVR)" on page 51)

In the sample SMP/E jobs provided, the name of the SMP/E CSI is #GLOBALCSI. The global zone name in the SMP/E CSI is GLOBAL. The distribution zone name is #DZONE. The target zone name is #TZONE. The sample jobs should be updated to reflect the CSI and zone names used at your installation.

# **7.1.3 SMP/E Options Subentry Values**

The recommended values for some SMP/E CSI subentries are shown in Figure 22. Use of values lower than these may result in failures in the installation process. DSSPACE is a subentry in the GLOBAL options entry. PEMAX is a subentry of the GENERAL entry in the GLOBAL options entry. Refer to the SMP/E manuals for instructions on updating the global zone.

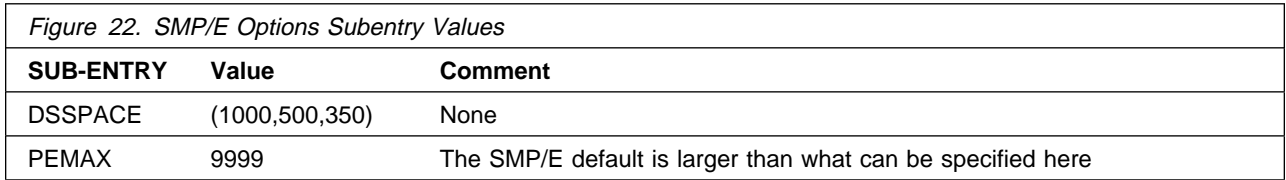

# **7.1.4 Unload the Sample JCL from the Product Tape**

Sample installation jobs are provided on the distribution tape to help you install Host On-Demand specially developed for On-Demand Server Version 2. The following sample JCL will copy the Host On-Demand specially developed for On-Demand Server Version 2 jobs from the tape. Add a job card and modify the parameters in boldface to uppercase values to meet your site's requirements before submitting.

```
//STEP1 EXEC PGM=IEBCOPY
//SYSPRINT DD SYSOUT=A
//IN DD DSN=IBM.FMID.F1,UNIT=tunit,
// VOL=SER=VOLSER,LABEL=(2,SL),DISP=(OLD,KEEP)
//OUT DD DSNAME=jcl-library-name,
// DISP=(NEW,CATLG,DELETE),
// VOL=SER=dasdvol,UNIT=dunit,
// DCB=*.STEP1.IN,SPACE=(6160,(20,10,10))
//SYSIN DD *
    COPY INDD=IN,OUTDD=OUT
/*
```
where **FMID** is HHOT41S, HHOT41W, or HHOT41F, **VOLSER** is HOT41S, HOT41W, or HOT41F, **tunit** is the unit value matching the product tape or cartridge, **jcl-library-name** is the name of the data set where the sample jobs will reside, **dasdvol** is the volume serial of the DASD device where the data set will reside, and **dunit** is the DASD unit type of the volume.

You can also access the sample installation jobs by performing an SMP/E RECEIVE for FMID fmid, and then copying the jobs from dataset **hlq.IBM.HHOT41S.F1**, **hlq.IBM.HHOT41F.F1**, or **hlq.IBM.HHOT41W.F1** to a work dataset for editing and submission.

#### **Expected Return Codes and Messages:**

This step should complete with return code  $= 0$ .

# **7.1.5 Perform SMP/E RECEIVE (HOMRECVE)**

Edit and submit sample job HOMRECVE to perform the SMP/E RECEIVE for Host On-Demand specially developed for On-Demand Server Version 2. Consult the instructions in the sample job for more information. This sample job is provided in Appendix B.1, "IBM SecureWay Host On-Demand V4.0.1 for S/390 sample Receive job (HOMRECVE)" on page 36

**Note:** If you obtained Host On-Demand specially developed for On-Demand Server Version 2 as part of a CBPDO, you can use the RCVPDO job found in the CBPDO RIMLIB data set to RECEIVE the Host

On-Demand specially developed for On-Demand Server Version 2 FMIDs as well as any service, HOLDDATA, or preventive service planning (PSP) information included on the CBPDO tape. For more information, refer to the documentation included with the CBPDO.

#### **Expected Return Codes and Messages:**

This step should complete with return code  $= 0$ .

# **7.1.6 RECEIVE the Cumulative Service Tape**

**Note:** This step is bypassed if receiving the product from a CBPDO.

#### **Expected Return Codes and Messages:**

This step should complete with return code  $= 0$ .

# **7.1.7 Allocate SMP/E Target and Distribution Libraries (HOMALLOC)**

Edit and submit sample job HOMALLOC to allocate the SMP/E target and distribution libraries for Host On-Demand specially developed for On-Demand Server Version 2. Consult the instructions in the sample job for more information. This sample job is provided in Appendix B.2, "IBM SecureWay Host On-Demand V4.0.1 for S/390 sample allocation job (HOMALLOC)" on page 37

#### **Expected Return Codes and Messages:**

This step should complete with return code  $= 0$ .

# **7.1.8 Create DDDEF Entries (HOMDDDEF)**

Edit and submit sample job HOMDDDEF to create DDDEF entries for the SMP/E target and distribution libraries for Host On-Demand specially developed for On-Demand Server Version 2. Consult the instructions in the sample job for more information. This sample job is provided in Appendix B.3, "IBM SecureWay Host On-Demand V4.0.1 for S/390 sample DDDEF job (HOMDDDEF)" on page 38

#### **Expected Return Codes and Messages:**

This step may receive warning message GIM27701W and the return code 4 that accompanies it. This message is issued when DDDEF entries are added because they didn't exist prior to running the job.

# **7.1.9 Allocate HFS (HOMHFS)**

Edit and submit sample job HOMHFS to allocate the HFS for Host On-Demand specially developed for On-Demand Server Version 2. Consult the instructions in the sample job for more information. This sample job is provided in Appendix B.5, "IBM SecureWay Host On-Demand V4.0.1 for S/390 sample HFS allocation job (HOMHFS)" on page 40

#### **Expected Return Codes and Messages:**

This step should complete with return code  $= 0$ .

### **7.1.10 Copy previous version to Host On-Demand specially developed for On-Demand Server Version 2 (HOMCOPY)**

**Note:** This job is only needed if you ARE migrating from a previous version to Host On-Demand specially developed for On-Demand Server Version 2.

Edit and submit sample job HOMCOPY to copy the HFS for the previous version to the HFS for Host On-Demand specially developed for On-Demand Server Version 2. Consult the instructions in the sample job for more information. This sample job is provided in Appendix B.6, "IBM SecureWay Host On-Demand V4.0.1 for S/390 sample HOD V2 or V3 to current version copy job (HOMCOPY)" on page 40.

#### **Expected Return Codes and Messages:**

This step should complete with return code  $= 0$ .

# **7.1.11 Create Directory and HFS Mountpoint**

In this step you will create two paths (using the MKDIR commands below), and mount Host On-Demand specially developed for On-Demand Server Version 2 to the first of these paths (using the TSO Mount command below).

**Note:** The TSO MKDIR commands must be invoked using a RACF userid with root authority in the OS/390 UNIX System (formerly OS/390 OpenEdition) before Host On-Demand specially developed for On-Demand Server Version 2 can be installed.

**Note:** In the OS/390 UNIX MVS environment the path specification is case sensitive. The path specification should be used as provided.

Follow these steps:

1. Issue the following TSO MKDIR command to create /usr/lpp/HOD path. This path may already exist if you have previously installed an earlier version of this product.

TSO MKDIR '/usr/lpp/HOD' MODE (7,5,5)

2. Issue the following MOUNT command to mount the HFS on the /usr/lpp/HOD path. The HFS was previously allocated by the HOMHFS step.

**30** Host On-Demand Program Directory

**Note:** The mount command should be on one line.

**Note:** Change the **hfsprfx** qualifier to the name of the qualifer used in the HOMALLOC installation job.

TSO MOUNT FILESYSTEM('**hfsprfx**.hom.hfs') MOUNTPOINT('/usr/lpp/HOD') TYPE(HFS)

3. Issue the TSO MKDIR command below to create /usr/lpp/HOD/IBM path.

TSO MKDIR '/usr/lpp/HOD/IBM' MODE (7,5,5)

#### **Expected Return Codes and Messages:**

Commands should complete with return  $code = 0$ .

# **7.1.12 Perform SMP/E APPLY CHECK (HOMAPPLY)**

Edit and submit sample job HOMAPPLY to perform an SMP/E APPLY CHECK for Host On-Demand specially developed for On-Demand Server Version 2. Consult the instructions in the sample job for more information. This sample job is provided in Appendix B.7, "IBM SecureWay Host On-Demand V4.0.1 for S/390 sample Apply Check job (HOMAPPLY)" on page 42

#### **Expected Return Codes and Messages:**

This step should complete with return code  $= 0$ .

# **7.1.13 Perform SMP/E APPLY (HOMAPPLY)**

Edit the sample job HOMAPPLY to remove the CHECK option used in the previous step. Then run HOMAPPLY to perform an SMP/E APPLY for Host On-Demand specially developed for On-Demand Server Version 2. Consult the instructions in the sample job for more information. This sample job is provided in Appendix B.7, "IBM SecureWay Host On-Demand V4.0.1 for S/390 sample Apply Check job (HOMAPPLY)" on page 42

#### **Expected Return Codes and Messages:**

This step should complete with return code  $= 0$ .

# **7.1.14 Perform SMP/E ACCEPT CHECK (HOMACCPT)**

Edit and submit sample job HOMACCPT to perform an SMP/E ACCEPT CHECK for Host On-Demand specially developed for On-Demand Server Version 2. Consult the instructions in the sample job for more information. This sample job is provided in Appendix B.8, "IBM SecureWay Host On-Demand V4.0.1 for S/390 sample Accept Check job (HOMACCPT)" on page 44

#### **Expected Return Codes and Messages:**

This step should complete with return code  $= 0$ .

# **7.1.15 Perform SMP/E ACCEPT (HOMACCPT)**

Edit the sample job HOMACCPT to remove the CHECK option used in the previous step. Then run HOMACCPT to perform an SMP/E ACCEPT for Host On-Demand specially developed for On-Demand Server Version 2. Consult the instructions in the sample job for more information. This sample job is provided in Appendix B.8, "IBM SecureWay Host On-Demand V4.0.1 for S/390 sample Accept Check job (HOMACCPT)" on page 44

#### **Expected Return Codes and Messages:**

This step should complete with return code  $= 0$ .

### **7.2 Activating Host On-Demand specially developed for On-Demand Server Version 2**

### **7.2.1 Install Host On-Demand specially developed for On-Demand Server Version 2**

To install Host On-Demand specially developed for On-Demand Server Version 2, the hod40mvs.sh shell script is provided in /usr/lpp/HOD directory. The shell script is provided in Appendix C.1, "hod40mvs.sh Shell Script" on page 53. Review the instructions in the shell script prior to submitting this job.

If you are not using the default mount points for SecureWay On-Demand Server or Host On-Demand specially developed for On-Demand Server Version 2 as defined in hod40mvs.sh, you must update the paths as described in the hod40mvs.sh file.

Here is a more detailed description of what this shell script does:

**Installs Host On-Demand specially developed for On-Demand Server Version 2** 

This shell script will install the hod40mvs.tar file.

**•** Links Host On-Demand specially developed for On-Demand Server Version 2 into SecureWay On-Demand Server

This link is done automatically, and creates the file **/usr/lpp/HOD/lib/HODUnlink**

Refer to the Planning and Installation Guide under the section "Running HODLink-UNIX (AIX and OS/390)" for information on how to unlink.

### **7.2.2 Importing Host On-Demand specially developed for On-Demand Server Version 2 applets into SecureWay On-Demand Server**

The applets are configured in an import file located in the **/usr/lpp/HOD** directory. This is a text file containing applet parameters and their values. Read the SecureWay On-Demand Server online help for the steps on importing a list of software definitions.

# **7.2.3 Start Host On-Demand specially developed for On-Demand Server Version 2**

The HOMSERVR sample job is supplied to start Host On-Demand specially developed for On-Demand Server Version 2. This job starts the ServiceManager.sh shell script, which starts the Host On-Demand specially developed for On-Demand Server Version 2 Service Manager (NCServiceManger). The HOMSERVR sample job is provided in Appendix B.10, "IBM SecureWay Host On-Demand V4.0.1 for S/390 sample job start job (HOMSERVR)" on page 51. The ServiceManager.sh shell script is provided Appendix C.2, "ServiceManager.sh Shell Script" on page 54.

The HOMSERVR procedure must be started from a RACF userid with root authority in the OS/390 UNIX System (formerly OS/390 OpenEdition). Here are the basic instructions to enable Host On-Demand specially developed for On-Demand Server Version 2 to be assigned to the appropriate userid. These are not detailed instructions.

- Create a userid for the HOMSERVR procedure, (for example you might create a HOMSERVR userid)
	- Choose a default group that is defined to OS/390 UNIX (has an OS/390 UNIX segment with a GID (Groupid) defined; for example you might have a group called OMVSGRP which has all OS/390 UNIX users).
	- Add an OS/390 UNIX segment giving the userid root authority by assigning it a UID of 0.
- Create a started class entry (or update ICHRIN03) for the HOMSERVR procedure
	- Make the entry name procname.\* (for example, HOMSERVR.\* )
	- Assign "=Member" to the user thereby making userid and the procname the same (for example HOMSERVR.\*).
	- Assign the procname to the OE group that is the default group for the user (for example OMVSGRP).

Prior to starting Host On-Demand specially developed for On-Demand Server Version 2, copy HOMSERVR from install library SHONINST to an appropriate PROCLIB. If you are installing in a directory other than the default directory (**/usr/lpp/HOD**) you must change the PARM parameter to point to the location where you have ServiceManager.sh installed.

To start Host On-Demand specially developed for On-Demand Server Version 2, submit the sample job HOMSERVR.

To stop Host On-Demand specially developed for On-Demand Server Version 2, cancel sample job HOMSERVR.

# **7.2.4 Using Host On-Demand specially developed for On-Demand Server Version 2**

You must now load the On-Demand administration utility to configure user and group accounts, emulator sessions, the Redirector and Database On-Demand, as necessary

- 1. Load HTTP://server\_name/IBMWebAS/onDemand/HODMain.html
- 2. Click **README Please!** to see information that was not included in this document, the Planning and Installation Guide or the Helps.
- 3. Click **Administration** to begin configuring the server.

Refer to the online Planning and Installation Guide for more information.

# **7.2.5 Hints and Tips**

- 1. For the best performance of Host On-Demand specially developed for On-Demand Server Version 2, we recommend that you install the latest version of Java for OS/390. For information on how to download Java, go to this web site: http://www.ibm.com/java/tools/jdk.html
- 2. If you are installing Host On-Demand specially developed for On-Demand Server Version 2 or SecureWay On-Demand Server in a directory other than the default directory (/usr/lpp/HOD or /usr/lpp/OnDemand.base respectively), you need to change the path in the sample shell script:
	- hod40mvs.sh (full path is /usr/lpp/HOD/hod40mvs.sh)

This sample is provided in Appendix C.1, "hod40mvs.sh Shell Script" on page 53.

Refer to the sample script and job for instructions.

3. For product-support information, see Tips on the IBM SecureWay Host On-Demand V4.0.1 for S/390 Web Site at **http://www.software.ibm.com/enetwork/hostondemand/support/**.

The program tape has this additional product documentation:

- **The IBM SecureWay Host On-Demand V4.0.1 for S/390 Planning and Installation Guide**. The guide is in the directory **/usr/lpp/HOD/hostondemand/HOD/\*/doc/install** (where **\*** is the language-specific directory). The name of the file is **install.html.ascii**
- anguage-specific directory). The name of the helis **install infinitional representation** on the Readme is in the directory **/usr/lpp/HOD/hostondemand/HOD/\*/doc/readme** (where **\*** is the language-specific directory). The name of the file is **readme.html.ascii**.

# **Appendix A. Installation Logic**

# **A.1 SMP/E Modification Control Statements**

The SMP/E Modification Control Statements (SMPMCS) for IBM SecureWay Host On-Demand V4.0.1 for S/390 are contained in the SMPMCS file on the installation tape. The SMPMCS for each FMID in the product will be loaded to the SMPPTS dataset, with a member name matching the FMID, when the FMID is SMP/E RECEIVEd. You may browse or print these members using TSO/E, ISPF, or IEBGENER (or IEBPTPCH).

# **A.2 SMP/E JCLIN**

There is no JCLIN required for IBM SecureWay Host On-Demand V4.0.1 for S/390

# **Appendix B. Sample Jobs**

### **B.1 IBM SecureWay Host On-Demand V4.0.1 for S/390 sample Receive job (HOMRECVE)**

//HOMRECVE JOB (accounting,information),programmer.name, // MSGLEVEL=(1,1),MSGCLASS=A,CLASS=A //\* //\* Function: RECEIVE Host On-Demand //\*  $\frac{7}{*}$  5648-C54 (C) Copyright IBM Corp. 1999<br> $\frac{7}{*}$  All rights reserved.  $//*$  All rights reserved.<br> $//*$  US Government Users  $//*$  US Government Users Restricted Rights -<br> $//*$  Use, duplication or disclosure restrict  $\frac{1}{*}$  Use, duplication or disclosure restricted by GSA ADP<br> $\frac{1}{*}$  Schedule Contract with IBM Corp. Schedule Contract with IBM Corp. //\*  $//*$  Instructions:<br> $//*$  Change the  $//*$  Change the following lowercase variables to values  $//*$  suitable for your installation. suitable for your installation.  $\frac{1}{1-x}$  $\frac{7}{*}$  hodmvs - The SMPCSI used to install HHOE40W, HHOE40S,  $\frac{7}{*}$  HHOE40F, HHOT41K, HHOT41S, or HHOT41F. HHOE40F, HHOT41W, HHOT41S, or HHOT41F. //\* //\* hodfmid - The FMID of the product being RECEIVED - either  $\frac{1}{*}$  HHOE40W, HHOE40S, HHOE40F, HHOT41W, HHOT41S,<br> $\frac{1}{*}$  or HHOT41F. or HHOT41F. //\* tape - The unit to be used to mount the tape. //\*  $//*$  tapvol - Volume of the tape to be installed - either<br> $//*$  HOE40W, HOE40S, HOE40F, HOT41W, HOT41S, or  $\frac{7}{*}$  HOE40W, HOE40S, HOE40F, HOT41W, HOT41S, or<br> $\frac{7}{*}$  HOT41F. HOT41F.  $//\star$ //HOMRECV EXEC PGM=GIMSMP,REGION=0M //\*<br>//SMPCSI DD DSN=hodmvs.GLOBAL.CSI,DISP=OLD  $1/*$ //SYSUT1 DD UNIT=SYSDA,SPACE=(1700,(900,200)) //SYSUT2 DD UNIT=SYSDA,SPACE=(1700,(600,100)) //SYSUT3 DD UNIT=SYSDA,SPACE=(1700,(600,100)) //SYSUT4 DD UNIT=SYSDA,SPACE=(1700,(600,100)) //SMPWRK1 DD UNIT=SYSDA,SPACE=(8800,(75,0,216)), // DCB=(BLKSIZE=8800,LRECL=80) //SMPWRK2 DD UNIT=SYSDA,SPACE=(8800,(75,0,216)), // DCB=(BLKSIZE=8800,LRECL=80) //SMPWRK3 DD UNIT=SYSDA,SPACE=(3200,(75,0,216)), // DCB=(BLKSIZE=3200,LRECL=80) //SMPWRK4 DD UNIT=SYSDA,SPACE=(3200,(75,0,216)), // DCB=(BLKSIZE=3200,LRECL=80) //SMPWRK6 DD UNIT=SYSDA,SPACE=(3200,(75,0,216))  $1/*$ //SMPLIST DD SYSOUT=\* DD SYSOUT=\* //SMPRPT DD SYSOUT=\* //SMPSNAP DD SYSOUT=\* //SMPHOLD DD DUMMY //SYSPRINT DD SYSOUT=\*

```
//*
//SMPPTFIN DD UNIT=tape,LABEL=(1,SL),DSN=SMPMCS,DISP=SHR,
// VOL=SER=tapvol
//*
//***************************************************************
//SMPCNTL DD *
 SET BDY(GLOBAL).
 RECEIVE SELECT(hodfmid) .
/*
```
# **B.2 IBM SecureWay Host On-Demand V4.0.1 for S/390 sample allocation job (HOMALLOC)**

```
//HOMALLOC JOB (accounting,information),programmer.name,
// MSGLEVEL=(1,1),MSGCLASS=A,CLASS=A
1/*//* Function: Allocate Host On-Demand target and distribution data sets
\frac{1}{1}\frac{7}{*} 5648-C54 (C) Copyright IBM Corp. 1999<br>\frac{7}{*} All rights reserved.
//* All rights reserved.<br>//* US Government Users
        US Government Users Restricted Rights -
\frac{1}{*} Use, duplication or disclosure restricted by GSA ADP \frac{1}{*} Schedule Contract with IBM Corp.
//* Schedule Contract with IBM Corp.<br>//* See IBM Copyright Instructions.
        See IBM Copyright Instructions.
//*
//* Instructions:
//*
1/*//* Change the following lowercase variables to values //* suitable for your installation.
        suitable for your installation.
\frac{1}{1-x}//* dstvol - The volume serial number for the DASD //* that will contain the new distribution
//* that will contain the new distribution //* library data sets.
                      library data sets.
//*
//* tgtvol - The volume serial number for the DASD<br>//* that will contain the new target
                      that will contain the new target
//* library data sets.
//*
//* sysda - The unit device type for the DASD that //* will contain the new installation
//* will contain the new installation<br>//* library data sets.
                      library data sets.
//*
           tgthlq - The hlq for the target libraries.
^{//*}_{//*}dsthlq - The hlq for the distribution libraries.
\frac{1}{1-x}The HFS data set must be DFSMS managed.
//*
             PROC TGTPRFX='tgthlq',
// DSTPRFX='dsthlq',<br>// DSTVOL=dstvol,
                 DSTVOL=dstvol,
// TGTVOL=tgtvol,
// UNIT=sysda
//IEFBR14 EXEC PGM=IEFBR14
1/*//SHOMINST DD DSN=&TGTPRFX..SHOMINST,
// VOL=SER=ATGTVOL,UNIT=8UNIT,<br>// DCB=(RECFM=FB, LRECL=80, BLKS)// DCB=(RECFM=FB,LRECL=80,BLKSIZE=8800),
```

```
// SPACE=(8800,(12,6,5)),DISP=(NEW,CATLG)
1/*//AHOMHFS1 DD DSN=&DSTPRFX..AHOMHFS1,
// VOL=SER=&DSTVOL,UNIT=&UNIT,<br>// DCB=(RECFM=VB,LRECL=32600,B
             // DCB=(RECFM=VB,LRECL=32600,BLKSIZE=32604),
// SPACE=(32604,(4500,2250,500)),DISP=(NEW,CATLG)
//*
//AHOMINST DD DSN=&DSTPRFX..AHOMINST,
// VOL=SER=&DSTVOL,UNIT=&UNIT,
// DCB=(RECFM=FB,LRECL=80,BLKSIZE=8800),
             // SPACE=(8800,(12,6,5)),DISP=(NEW,CATLG)
1/*//*
          PEND
//*
//HOMALL EXEC ALLOC
/*
```
### **B.3 IBM SecureWay Host On-Demand V4.0.1 for S/390 sample DDDEF job (HOMDDDEF)**

```
//HOMDDDEF JOB (accounting,information),programmer.name,
// MSGLEVEL=1,MSGCLASS=A,CLASS=A
\frac{1}{1}Function: Define Host On-Demand Target DDDEFs
//*
\frac{7}{*} 5648-C54 (C) Copyright IBM Corp. 1999<br>\frac{7}{*} All rights reserved.
         All rights reserved.
//* US Government Users Restricted Rights -
//* Use, duplication or disclosure restricted by GSA ADP //* Schedule Contract with IBM Corp.
         Schedule Contract with IBM Corp.
//*
//* Instructions:<br>//* Change the
//* Change the following lowercase variables to values //* suitable for your installation.
         suitable for your installation.
//*
          smptgt - The name of your SMP/E Target zone used
\frac{7}{*} to install HHOE40W, HHOE40S, HHOE40F,<br>\frac{7}{*} HHOT41W, HHOT41S, or HHOT41F.
                     HHOT41W, HHOT41S, or HHOT41F.
//*
//* smpdst - The name of your SMP/E Distribution zone used<br>//* to install HHOE40W, HHOE40S, HHOE40F,
\frac{7}{*} to install HHOE40W, HHOE40S, HHOE40F,<br>\frac{7}{*} HHOT41W, HHOT41S, or HHOT41F.
                     HHOT41W, HHOT41S, or HHOT41F.
//*
\frac{7}{*} hommvs - The SMPCSI used to install HHOE40W, HHOE40S, \frac{7}{*} HHOE40F, HHOT41W, HHOT41S, HHOT41F.
                     HHOE40F, HHOT41W, HHOT41S, HHOT41F.
//*
//* tgthlq - Change this entry to match the target hlq used in the
                     HOMALLOC job.
\frac{1}{1-x}//* dsthlq - Change this entry to match the distribution hlq used<br>//* in the HOMALLOC job.
                     in the HOMALLOC job.
//*
//STEP1 EXEC PGM=GIMSMP,
// REGION=4096K
//SYSPRINT DD SYSOUT=*
//SMPRPT<br>//SMPOUT
//SMPOUT DD SYSOUT=*
             DD DSN=hommvs.GLOBAL.CSI,DISP=SHR
```
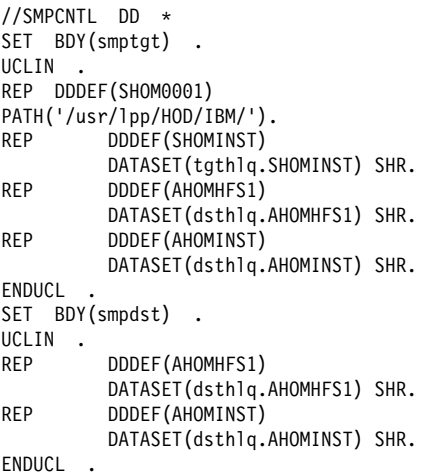

# **B.4 IBM SecureWay Host On-Demand V4.0.1 for S/390 sample Change Path job (HOMPATH)**

//HOMPATH JOB (accounting,information),programmer.name, // MSGLEVEL=1,MSGCLASS=A,CLASS=A //\*\*\*\*\*\*\*\*\*\*\*\*\*\*\*\*\*\*\*\*\*\*\*\*\*\*\*\*\*\*\*\*\*\*\*\*\*\*\*\*\*\*\*\*\*\*\*\*\*\*\*\*\*\*\*\*\*\*\*\*\*\*\*\*\*\*\*\*\*  $\frac{1}{x}$  \* //\* Function: Change SMP/E installation path for Host On-Demand. \*  $\frac{1}{x}$  \*  $\star$  $//*$  1) CHANGE HOMMVS TO THE DATASET NAME OF YOUR GLOBAL CSI  $\frac{1}{2}$  DATASET  $\frac{1}{2}$   $\frac{1}{2}$   $\frac$  $//*$  2) CHANGE SMPTGT TO THE NAME OF YOUR TARGET ZONE //\* 3) IN STEP DEFPATH, CHANGE -PATHPREFIX- TO THE APPROPRIATE HIGH //\* LEVEL DIRECTORY NAME.  $//*$  LEVEL DIRECTORY NAME.  $\frac{1}{x}$  \* //\* THIS CHANGE MUST BE DONE BEFORE RUNNING THIS JOB ! \*  $\frac{1}{x}$  \*  $//*$  IF NO CHANGE IS PERFORMED FOR THE -PATHPREFIX- STRING, THEN  $//*$  -PATHPREFIX- WILL BECOME THE HIGH LEVEL DIRECTORY NAME, WHIC  $\frac{7}{*}$  -PATHPREFIX- WILL BECOME THE HIGH LEVEL DIRECTORY NAME, WHICH  $\frac{7}{*}$  IS PROBABLY NOT WHAT YOU WANT. IS PROBABLY NOT WHAT YOU WANT.  $\frac{1}{x}$  \*  $\frac{1}{\sqrt{2}}$  NOTES:  $\frac{1}{x}$  \*  $\frac{7}{*}$  1. YOU MAY RECEIVE THE FOLLOWING MESSAGE FOR THE FIRST CHANGE  $\frac{7}{*}$  command in the defpath step. This message is expected and COMMAND IN THE DEFPATH STEP. THIS MESSAGE IS EXPECTED AND  $1/*$  CAN BE IGNORED:<br> $1/*$  GIM26501W  $\frac{7}{*}$  GIM26501W THE PATH SUBENTRY WAS NOT CHANGED.<br> $\frac{7}{*}$  IF YOU RECEIVE THIS MESSAGE, A RETURN CODE OF 4 IS E  $//*$  IF YOU RECEIVE THIS MESSAGE, A RETURN CODE OF 4 IS EXPECTED  $//*$  FOR THE DEFPATH STEP.  $//*$  FOR THE DEFPATH STEP.  $\frac{1}{x}$  \*  $\frac{1}{x}$  \* //\*\*\*\*\*\*\*\*\*\*\*\*\*\*\*\*\*\*\*\*\*\*\*\*\*\*\*\*\*\*\*\*\*\*\*\*\*\*\*\*\*\*\*\*\*\*\*\*\*\*\*\*\*\*\*\*\*\*\*\*\*\*\*\*\*\*\*\*\* //\*\*\*\*\*\*\*\*\*\*\*\*\*\*\*\*\*\*\*\*\*\*\*\*\*\*\*\*\*\*\*\*\*\*\*\*\*\*\*\*\*\*\*\*\*\*\*\*\*\*\*\*\*\*\*\*\*\*\*\*\*\*\*\*\*\*\*\*\*  $//*$  CHANGE THE OCCURRENCE OF THE STRING "-PATHPREFIX-" TO THE //\* APPROPRIATE HIGH LEVEL DIRECTORY NAME. FOR USERS INSTALLING IN \*  $//*$  THE ROOT, THIS WOULD BE NULL. FOR OTHERS, THE HIGH LEVEL //\* DIRECTORY MAY BE SOMETHING LIKE "/SERVICE" OR A MORE MEANINGFUL \* //\* NAME. PLEASE NOTE THE REPLACEMENT STRING IS CASE SENSITIVE.

```
//*********************************************************************
//DEFPATH EXEC PGM=GIMSMP,REGION=4096K
//SMPCSI DD DSN=HOMMVS.CSI,
// DISP=SHR
//SMPCNTL DD *<br>SET BDY(SMPTGT).
                                      /* ADD PATH PREFIX TO PRODUCT */ ZONEEDIT DDDEF.
       CHANGE PATH('/USR/LPP/HOD/'*,
                   '-PATHPREFIX-/USR/LPP/HOD/'*).
     ENDZONEEDIT.
/*
```
### **B.5 IBM SecureWay Host On-Demand V4.0.1 for S/390 sample HFS allocation job (HOMHFS)**

```
//HOMHFS JOB (accounting,information),programmer.name,
// MSGLEVEL=(1,1),MSGCLASS=A,CLASS=A
//*
//* Function: Allocate Host On-Demand HFS data set
//*
        5648-C54 (C) Copyright IBM Corp. 1999
//* All rights reserved.
//* US Government Users Restricted Rights -<br>//* Use, duplication or disclosure restricte
\frac{7}{*} Use, duplication or disclosure restricted by GSA ADP \frac{7}{*} Schedule Contract with IBM Corp.
//* Schedule Contract with IBM Corp.<br>//* See IBM Copyright Instructions.
        See IBM Copyright Instructions.
//*
//* Instructions:
//*
\frac{1}{1-x}//* Change the following lowercase variables to values //* suitable for your installation.
        suitable for your installation.
\frac{1}{1}hfshlq - The hlq for the target hfs to be allocated.
//*
        The HFS data set must be DFSMS managed.
//*
//ALLOC PROC HFSPRFX='hfshlq'
//IEFBR14 EXEC PGM=IEFBR14
1/\star//HOMHFS DD DSN=&HFSPRFX..HOM.HFS,DISP=(NEW,CATLG),
// SPACE=(CYL,(760,50,1)),
// DSNTYPE=HFS,STORCLAS=STANDARD,DATACLAS=HFS
//*
            PEND
//*
//HOMALL EXEC ALLOC
/*
```
### **B.6 IBM SecureWay Host On-Demand V4.0.1 for S/390 sample HOD V2 or V3 to current version copy job (HOMCOPY)**

```
//HOMCOPY JOB (accounting,information),programmer.name,
// MSGLEVEL=(1,1),MSGCLASS=A,CLASS=A
11*//* Function: Take a copy of a previous version of the //* Host On-Demand HFS and dump and restore i
//* Host On-Demand HFS and dump and restore it<br>//* to a much larger HFS to be used for the
//* to a much larger HFS to be used for the //* currrent installation.
                      currrent installation.
1/*\frac{7}{*} 5648-C54 (C) Copyright IBM Corp. 1999<br>\frac{7}{*} All rights reserved.
//* All rights reserved.<br>//* US Government Users
//* US Government Users Restricted Rights -<br>//* Use, duplication or disclosure restricte
\frac{f}{f} Use, duplication or disclosure restricted by GSA ADP \frac{f}{f} Schedule Contract with IBM Corp.
//* Schedule Contract with IBM Corp.<br>//* See IBM Copyright Instructions.
          See IBM Copyright Instructions.
//*
//* Instructions:
\frac{1}{1-x}\frac{7}{*} Make a copy of your current Host On Demand HFS.<br>\frac{7}{*} This job stream should ONLY be run against a cop
//* This job stream should ONLY be run against a copy //* of your HFS, as this job stream will delete the HI
//* of your HFS, as this job stream will delete the HFS //* it is run against.
          it is run against.
//*
//*
//* The job stream consists of the following steps. The name of //* HFS vou end up with will be the same as the HFS copy you
//* HFS you end up with will be the same as the HFS copy you //* begin with.
          begin with.
\frac{1}{1-x}//* HFSDMP - Dump the copy of the current HFS //* HFSDEL - Delete the copy of the current HI
//* HFSDEL - Delete the copy of the current HFS //* HFSALL - Allocate a new, larger HFS to be us
//* HFSALL - Allocate a new, larger HFS to be used for the //* new version of Host On-Demand
//* new version of Host On-Demand<br>//* HFSRST - Restore the HFS dump into the
//* HFSRST - Restore the HFS dump into the new HFS.<br>//* HFSDLT - Delete the dump dataset.
          HFSDLT - Delete the dump dataset.
//*
\frac{1}{1-x}//* Change the following lowercase variables to values //* suitable for your installation.
          suitable for your installation.
//*
//* dmphlq - The hlq for the dataset to hold the HFS dump. This //* variable is found 3 times in the job stream.
                     variable is found 3 times in the job stream.
\frac{1}{1}\frac{1}{*} dmpunt - The device type for allocation of the dump dataset.<br>\frac{1}{*} This variable is found once in the job stream.
                     This variable is found once in the job stream.
//*
//* hod.copy.hfs.name - The name of the COPY of the Host //* On-Demand current HFS. This HFS will be deleted
\frac{7}{*} On-Demand current HFS. This HFS will be deleted \frac{7}{*} when you run this job stream. A new, larger HFS
\frac{1}{*} when you run this job stream. A new, larger HFS<br>\frac{1}{*} will be allocated and restored. This variable
//* will be allocated and restored. This variable is found //* 3 times in the job stream.
                     3 times in the job stream.
//*
//*
          The HFS data set must be DFSMS managed.
//*
//*-------------------------------------------------------------------
//HFSDMP EXEC PGM=ADRDSSU,REGION=4096K
//*
                DD DSN=dmphlq.HOM.HFS.DUMP,
// DISP=(NEW,CATLG),
// UNIT=dmpunt,<br>// SPACF=(CYL(
                SPACE=(CYL,(100,20,0))
```

```
//SYSPRINT DD SYSOUT=*
//SYSIN DD *
 DUMP DATASET(INCLUDE(hod.copy.hfs.name)) -
     OPTIMIZE(4) OUTDDNAME(DUMPDD) TOLERATE(ENQF)
/*
//*-------------------------------------------------------------------
//HFSDEL EXEC PGM=IDCAMS,REGION=4096K,COND=(0,NE)
//*
//SYSPRINT DD SYSOUT=*
//SYSIN DD *
     DELETE hod.copy.hfs.name
/*
//*-------------------------------------------------------------------
//HFSALL EXEC PGM=IEFBR14,COND=(0,NE)
//*
//HOMHFS DD DSN=hod.copy.hfs.name,DISP=(NEW,CATLG),
// SPACE=(CYL,(460,50,1)),
// DSNTYPE=HFS,STORCLAS=STANDARD,DATACLAS=HFS
//*
//*-------------------------------------------------------------------
//HFSRST EXEC PGM=ADRDSSU,REGION=4096K,COND=(0,NE)
//*
//DUMPDD DD DSN=dmphlq.HOM.HFS.DUMP,DISP=SHR
//SYSPRINT DD SYSOUT=*
//SYSIN DD *
 RESTORE DATASET(INCLUDE(**)) INDDNAME(DUMPDD) REPLACE
/*
//*-------------------------------------------------------------------
//HFSDEL EXEC PGM=IDCAMS,REGION=4096K,COND=(0,NE)
1/*//SYSPRINT DD SYSOUT=*
//SYSIN DD *
     DELETE dmphlq.HOM.HFS.DUMP
/*
//*-------------------------------------------------------------------
//
```
**B.7 IBM SecureWay Host On-Demand V4.0.1 for S/390 sample Apply** Check job (HOMAPPLY)

```
//HOMAPPLY JOB (accounting,information),programmer.name,
// MSGLEVEL=(1,1),MSGCLASS=A,CLASS=A
//*
//* Function: APPLY Host On-Demand
//*
\frac{7}{*} 5648-C54 (C) Copyright IBM Corp. 1999<br>\frac{7}{*} All rights reserved.
        All rights reserved.
//* US Government Users Restricted Rights -
\frac{1}{*} Use, duplication or disclosure restricted by GSA ADP<br>\frac{1}{*} Schedule Contract with IBM Corp.
        Schedule Contract with IBM Corp.
1/*//* Instructions:<br>//* Change the
//* Change the following lowercase variables to values //* suitable for your installation.
        suitable for your installation.
//*
\frac{7}{*} smptrgt - The name of your SMP/E target zone used<br>\frac{7}{*} to install HHOE40W, HHOE40S, HHOE40F,
\frac{1}{*} to install HHOE40W, HHOE40S, HHOE40F,<br>\frac{1}{*} HHOT41W. HHOT41S. or HHOT41F.
                       HHOT41W, HHOT41S, or HHOT41F.
^{//*}_{//*}\frac{7}{*} hodmvs - The SMPCSI used to install HHOE40W, HHOE40S, \frac{7}{*} HHOE40F, HHOT41E, HHOT415, or HHOT41F.
                     HHOE40F, HHOT41W, HHOT41S, or HHOT41F.
//*
\frac{1}{*} hodfmid - The FMID of the product being APPLIED - either<br>\frac{1}{*} HHOE40W, HHOE40S, HHOE40F, HHOT41W, HHOT41S,
\frac{1}{*} HHOE40W, HHOE40S, HHOE40F, HHOT41W, HHOT41S,<br>\frac{1}{*} or HHOT41F.
                     or HHOT41F.
\frac{1}{1-x}//* After running the APPLY CHECK, remove the word //* CHECK from the APPLY SELECT control statement t
//* CHECK from the APPLY SELECT control statement to //* run the APPLY.
        run the APPLY.
//*<br>//Н0МАРР
             EXEC PGM=GIMSMP, REGION=0M
//*<br>//SMPCSI
            DD DSN=hodmvs.GLOBAL.CSI,DISP=OLD
1/*//SYSUT1 DD UNIT=SYSDA,SPACE=(1700,(900,200))
//SYSUT2 DD UNIT=SYSDA,SPACE=(1700,(600,100))
//SYSUT3 DD UNIT=SYSDA,SPACE=(1700,(600,100))
//SYSUT4 DD UNIT=SYSDA,SPACE=(1700,(600,100))
//SMPWRK1 DD UNIT=SYSDA,SPACE=(8800,(75,0,216)),
// DCB=(BLKSIZE=8800,LRECL=80)
//SMPWRK2 DD UNIT=SYSDA,SPACE=(8800,(75,0,216)),
// DCB=(BLKSIZE=8800,LRECL=80)
//SMPWRK3 DD UNIT=SYSDA, SPACE=(3200, (75,0,216)),
                  // DCB=(BLKSIZE=3200,LRECL=80)
//SMPWRK4 DD UNIT=SYSDA,SPACE=(3200,(75,0,216)),
// DCB=(BLKSIZE=3200,LRECL=80)
//SMPWRK6 DD UNIT=SYSDA,SPACE=(3200,(75,0,216))
1/*//SMPLIST DD SYSOUT=*
//SMPOUT DD SYSOUT=*
//SMPRPT DD SYSOUT=*
//SMPSNAP DD SYSOUT=*
//SMPHOLD DD DUMMY
//SYSPRINT DD SYSOUT=*
1/*//***************************************************************
//SMPCNTL DD *
  SET BDY(smptrgt).
  APPLY SELECT(hodfmid) CHECK.
/*
```
### **B.8 IBM SecureWay Host On-Demand V4.0.1 for S/390 sample Accept Check job (HOMACCPT)**

```
//HOMACCPT JOB (accounting,information),programmer.name,
// MSGLEVEL=(1,1),MSGCLASS=A,CLASS=A
//\star//* Function: ACCEPT Host On-Demand
//*
\frac{7}{*} 5648-C54 (C) Copyright IBM Corp. 1999<br>\frac{7}{*} All rights reserved.
//* All rights reserved.<br>//* US Government Users
//* US Government Users Restricted Rights -<br>//* Use, duplication or disclosure restricte
\frac{1}{*} Use, duplication or disclosure restricted by GSA ADP<br>\frac{1}{*} Schedule Contract with IBM Corp.
        Schedule Contract with IBM Corp.
1/*//* Instructions:<br>//* Change the
        Change the following lowercase variables to values
//* suitable for your installation.
\frac{1}{1}//* smpdist - The name of your SMP/E distribution zone<br>//* used to install HHOE40W, HHOE40S, HHOE40
\frac{7}{*} used to install HHOE40W, HHOE40S, HHOE40F,<br>\frac{7}{*} HHOT41W, HHOT41S, or HHOT41F.
                     HHOT41W, HHOT41S, or HHOT41F.
//*
         hodmvs - The SMPCSI used to install HHOE40W, HHOE40S,
//* HHOE40W, HHOT41W, HHOT41S, or HHOT41F.
\frac{1}{1}//* hodfmid - The FMID of the product being ACCEPTED - either<br>//* HHOE40W, HHOE40S, HHOE40F, HHOT41W, HHOT41S,
\frac{1}{*} HHOE40W, HHOE40S, HHOE40F, HHOT41W, HHOT41S,<br>\frac{1}{*} or HHOT41F.
                     or HHOT41F.
\frac{1}{1-x}After running the ACCEPT CHECK, remove the word
//* CHECK from the ACCEPT SELECT control statement to //* run the ACCEPT.
        run the ACCEPT.
//*
//HOMACC EXEC PGM=GIMSMP,REGION=0M
1/*//SMPCSI DD DSN=hodmvs.GLOBAL.CSI,DISP=OLD
1/*//SYSUT1 DD UNIT=SYSDA,SPACE=(1700,(900,200))
//SYSUT2 DD UNIT=SYSDA,SPACE=(1700,(600,100))
//SYSUT3 DD UNIT=SYSDA,SPACE=(1700,(600,100))
            DD UNIT=SYSDA, SPACE=(1700, (600, 100))
//SMPWRK1 DD UNIT=SYSDA,SPACE=(8800,(75,0,216)),<br>//<br>// DCB=(BLKSI7F=8800.LRECL=80)
                 DCB=(BLKSIZE=8800,LRECL=80)
//SMPWRK2 DD UNIT=SYSDA,SPACE=(8800,(75,0,216)),
                 // DCB=(BLKSIZE=8800,LRECL=80)
//SMPWRK3 DD UNIT=SYSDA,SPACE=(3200,(75,0,216)),
// DCB=(BLKSIZE=3200,LRECL=80)
//SMPWRK4 DD UNIT=SYSDA,SPACE=(3200,(75,0,216)),
// DCB=(BLKSIZE=3200,LRECL=80)
//SMPWRK6 DD UNIT=SYSDA,SPACE=(3200,(75,0,216))
1/*//SMPLIST DD SYSOUT=*
//SMPOUT DD SYSOUT=*
            DD SYSOUT=*
//SMPSNAP DD SYSOUT=*
//SMPHOLD DD DUMMY
//SYSPRINT DD SYSOUT=*
1/*//***************************************************************
//SMPCNTL DD *
```

```
 SET BDY(smpdist).
 ACCEPT SELECT(hodfmid) CHECK .
/*
```
# **B.9 IBM SecureWay Host On-Demand V4.0.1 for S/390 sample Version 2 deletion job (HOMDDCLN)**

```
//HOMDDCLN JOB (accounting,information),programmer.name,<br>// MSGLEVEL=1.MSGCLASS=A.CLASS=A
                MSGLEVEL=1, MSGCLASS=A, CLASS=A
//*
//* Function: Remove Host On-Demand Version 2 Target DDDEFs
1/*\frac{7}{*} 5648-C54 (C) Copyright IBM Corp. 1999<br>\frac{7}{*} All rights reserved.
        All rights reserved.
//* US Government Users Restricted Rights -<br>//* Use, duplication or disclosure restricte
\frac{1}{*} Use, duplication or disclosure restricted by GSA ADP<br>\frac{1}{*} Schedule Contract with IBM Corp.
        Schedule Contract with IBM Corp.
1/*//* Instructions:<br>//* Change the
\frac{1}{*} Change the following lowercase variables to values \frac{1}{*} suitable for your installation.
        suitable for your installation.
//*
//* smptgt - The name of your SMP/E Target zone used<br>//* to install HODV2EX or HODV2US.
                    to install HODV2EX or HODV2US.
//*
         hommvs - The SMPCSI used to install HODV2EX or HODV2US.
//*
//STEP1 EXEC PGM=GIMSMP,
// REGION=4096K
//SYSPRINT DD SYSOUT=*
//SMPRPT DD SYSOUT=*
//SMPOUT DD SYSOUT=*
//SMPCSI DD DSN=hommvs.GLOBAL.CSI,DISP=SHR
//SMPCNTL DD *
SET BDY(smptgt) .
UCLIN .
DEL DDDEF(SHOM0002)
DEL DDDEF(SHOM0003)
DEL DDDEF(SHOM0004)
DEL DDDEF(SHOM0005)
DEL DDDEF(SHOM0006)
DEL DDDEF(SHOM0007)
DEL DDDEF(SHOM0008)
DEL DDDEF(SHOM0009)
DEL DDDEF(SHOM000A)
DEL DDDEF(SHOM000B)
DEL DDDEF(SHOM000C)
DEL DDDEF(SHOM000D)
DEL DDDEF(SHOM000E)
DEL DDDEF(SHOM000F)
DEL DDDEF(SHOM000G)
DEL DDDEF(SHOM000H) .
DEL DDDEF(SHOM000I) .
DEL DDDEF(SHOM000J)
DEL DDDEF(SHOM000K)
DEL DDDEF(SHOM000L)
DEL DDDEF(SHOM000M)
DEL DDDEF(SHOM000N)
DEL DDDEF(SHOM0000)
```
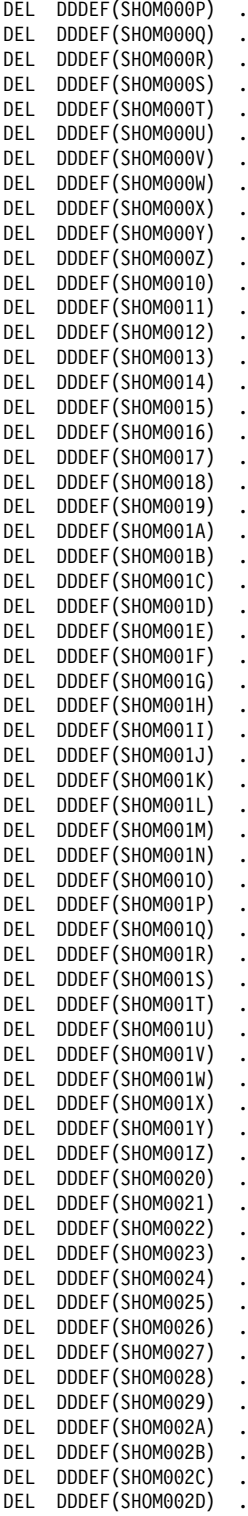

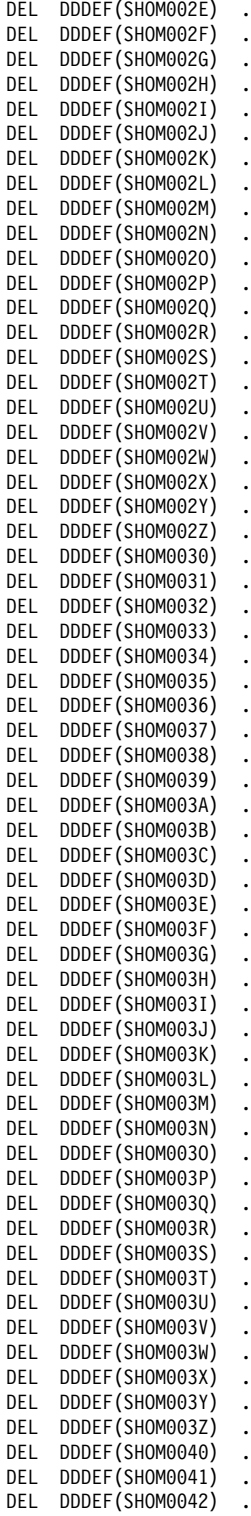

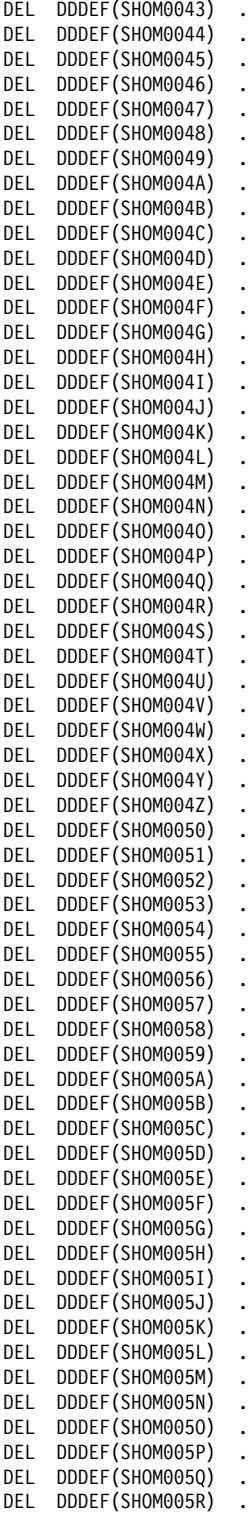

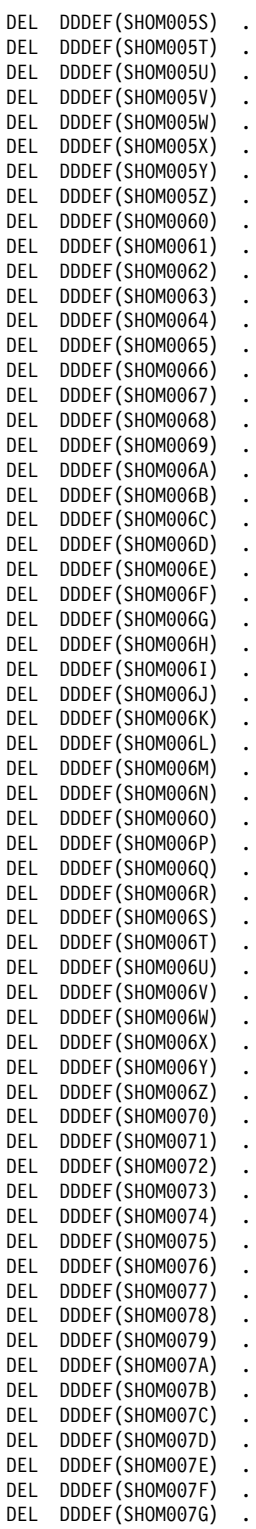

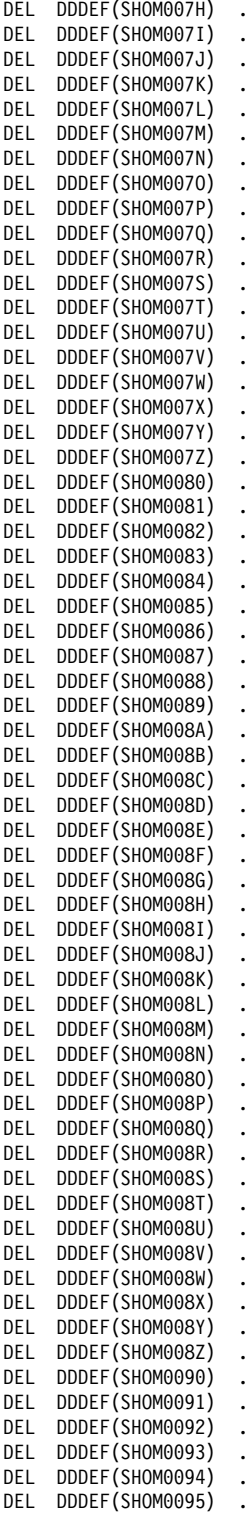

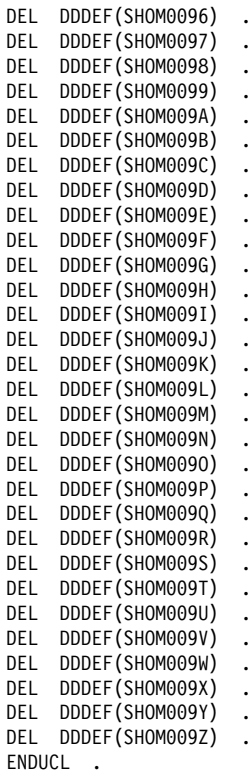

# **B.10 IBM SecureWay Host On-Demand V4.0.1 for S/390 sample job start job (HOMSERVR)**

//HODSRV PROC //\* //\* Function: Host On-Demand Server JCL  $\frac{1}{1}$  $\frac{7}{*}$  5648-C54 (C) Copyright IBM Corp. 1999<br> $\frac{7}{*}$  All rights reserved.  $11 \times$  All rights reserved.<br> $11 \times$  US Government Users I  $//*$  US Government Users Restricted Rights -<br> $//*$  Use, duplication or disclosure restricte  $//*$  Use, duplication or disclosure restricted by GSA ADP  $//*$  Schedule Contract with IBM Corp. Schedule Contract with IBM Corp.  $1/*$ //\* Ensure that the path specified in the PARM parameter of the //\* EXEC statement matches your installation path. //\*<br>//HODSRV EXEC PGM=BPXBATCH, REGION=0K, TIME=NOLIMIT, // PARM='sh /usr/lpp/HOD/hostondemand/lib/ServiceManager.sh' //SYSPRINT DD SYSOUT=\* //SYSIN DD DUMMY //SYSERR DD SYSOUT=\* //STDOUT DD PATH='tmp/homservr-stdout', // PATHOPTS=(OWRONLY,OCREAT,OTRUNC), PATHMODE=SIRWXU //STDERR DD PATH='tmp/homservr-stderr', PATHOPTS=(OWRONLY, OCREAT, OTRUNC),

// PATHMODE=SIRWXU //SYSOUT DD SYSOUT=\*

# **Appendix C. Shell Scripts**

# **C.1 hod40mvs.sh Shell Script**

#!/bin/sh

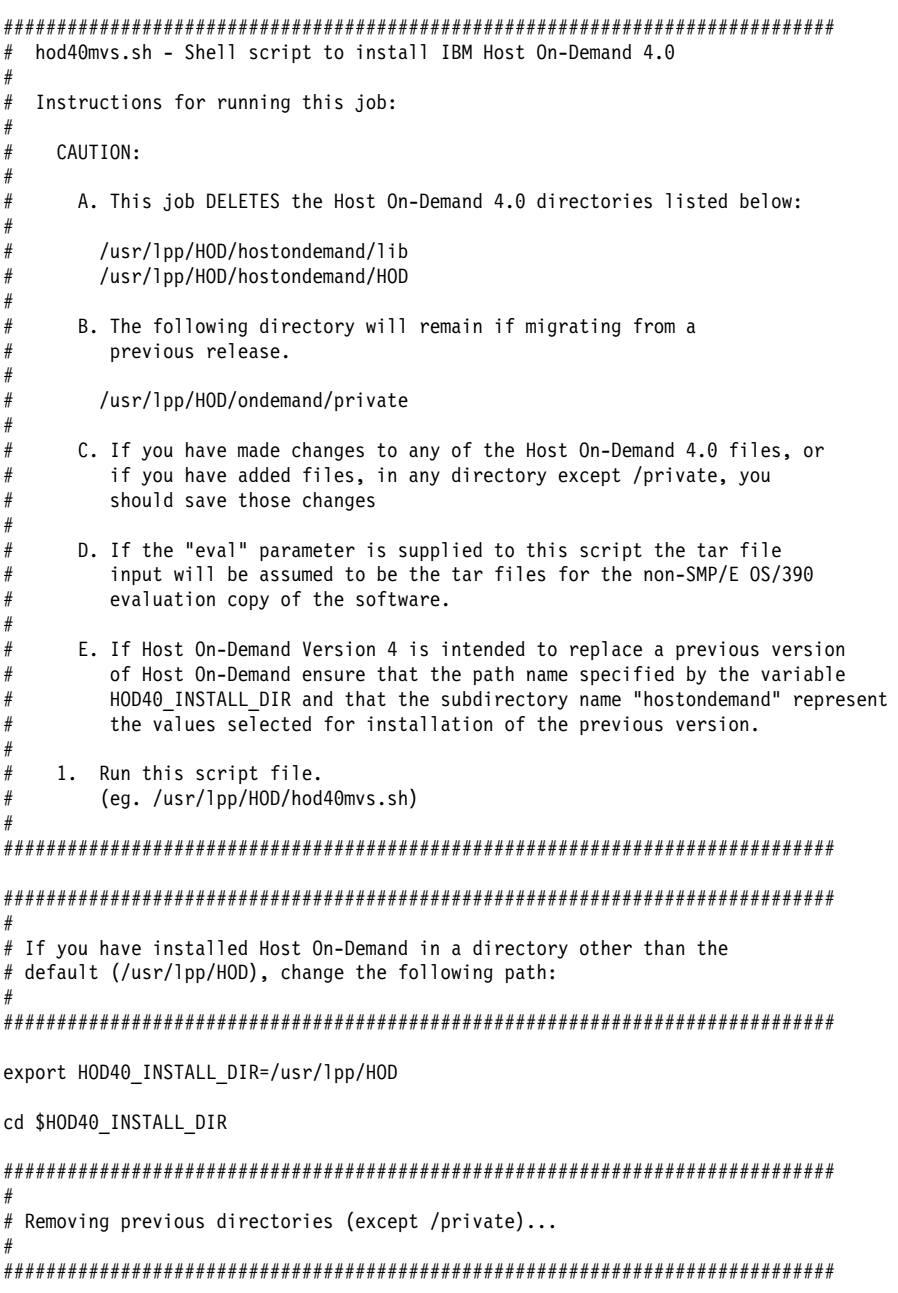

```
rm -rf $HOD40_INSTALL_DIR/hostondemand/lib
rm -rf $HOD40_INSTALL_DIR/hostondemand/HOD
##############################################################################
#
# Expanding the new Host On-Demand 4.0 archive...
#
##############################################################################
mkdir hostondemand 2>/dev/null
cd hostondemand
if test $# -eq 0
   then
   pax -rf ../hod40mvs.tar.Z
elif test "$1" = "eval"
   then
    mkdir HOD 2>/dev/null
     cd HOD
    pax -rf ../../hod40www.tar.Z
     cd ..
    pax -rf ../hod40srv.tar.Z
    pax -rf ../hod40mvscd.tar.Z
else exit
fi
cd ..
###########################################################
#
# Running the configuration-migration utility...
#
###########################################################
java -classpath $HOD40 INSTALL DIR/hostondemand/lib:
$HOD40_INSTALL_DIR/hostondemand/lib/sm.zip:$CLASSPATH
com.ibm.eNetwork.HOD.migration.HODMigration
$HOD40_INSTALL_DIR/hostondemand $HOD40_INSTALL_DIR/hostondemand s q
##############################################################################
#
# Making the Host On-Demand Service Manager executable...
#
# If you have installed Host On-Demand in a directory other than the
# default (/usr/lpp/HOD), edit ServiceManager.sh and change the
# noted paths.
#
##############################################################################
chmod 755 $HOD40_INSTALL_DIR/hostondemand/lib/ServiceManager.sh
```
### **C.2 ServiceManager.sh Shell Script**

#!/bin/sh

#### ############################################################################### # Example NC Service Manager shell script # Note: This script requires the shell environment to be properly configured # before execution. The java CLASSPATH environment variable should # point to your installed OS/390 java library directory base classes # (ex. export CLASSPATH=/usr/lpp/java/J1.1/lib/classes.zip). The java # binary directory (/usr/lpp/java/J1.1/bin) should also be included in # the system PATH environment variable. ###############################################################################

############################################################################### # Change this directory to the hostondemand/lib directory of your installation ############################################################################### cd /usr/lpp/HOD/hostondemand/lib

############################################################################### # Change this directory to the hostondemand directory of your installation ############################################################################### java -Djava.compiler=off -classpath .:sm.zip:ibmjndi.jar: jndi.jar:jsdk.jar:ods.jar:\$CLASSPATH com.ibm.eNetwork.HODUtil.services.admin.NCServiceManager /usr/lpp/HOD/hostondemand

# **Reader's Comments**

#### **Program Directory for IBM SecureWay Host On-Demand V4.0.1 for S/390 Version 4 Release 0, Modification Level 1**

You may use this form to comment about this document, its organization, or subject matter with the understanding that IBM may use or distribute whatever information you supply in any way it believes appropriate without incurring any obligation to you.

For each of the topics below please indicate your satisfaction level by circling your choice from the rating scale. If a statement does not apply, please circle N.

**RATING SCALE**

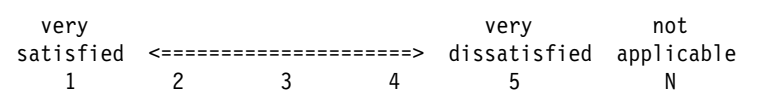

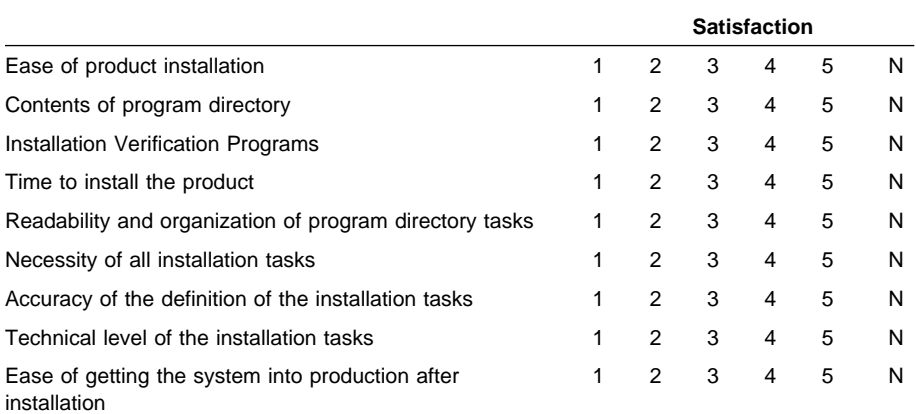

How did you order this product?

- CBIPO
- CBPDO
- CustomPac
- **ServerPac**
- Independent
- **Other**

Is this the first time your organization has installed this product?

Yes

No

Were the people who did the installation experienced with the installation of MVS products?

Yes No

If yes, how many years? \_\_

If you have any comments to make about your ratings above, or any other aspect of the product installation, please list them below:

Please provide the following contact information:

Name and Job Title

**Organization** 

Address

Telephone

Thank you for your participation.

Please send the completed form to (or give to your IBM representative who will forward it to the IBM SecureWay Host On-Demand V4.0.1 for S/390 Development group):

IBM Dept. L07A, Building B502, Office F212 PO Box 12195 Research Triangle Park, NC 27709

FAX Number: (919) 254-7511

E-Mail: spaey@raleigh.ibm.com

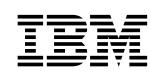

Part Number: CT75ANA Program Number: 5648-C54 5387 5388 5389 5391 5392 5393

Printed in U.S.A.

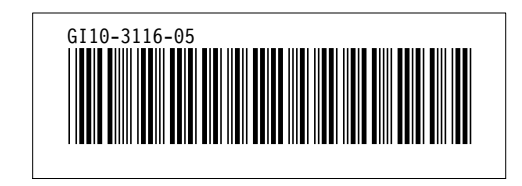